## **PROYECTO FIN DE CARRERA**

#### **INGENIERO DE TELECOMUNICACIÓN**

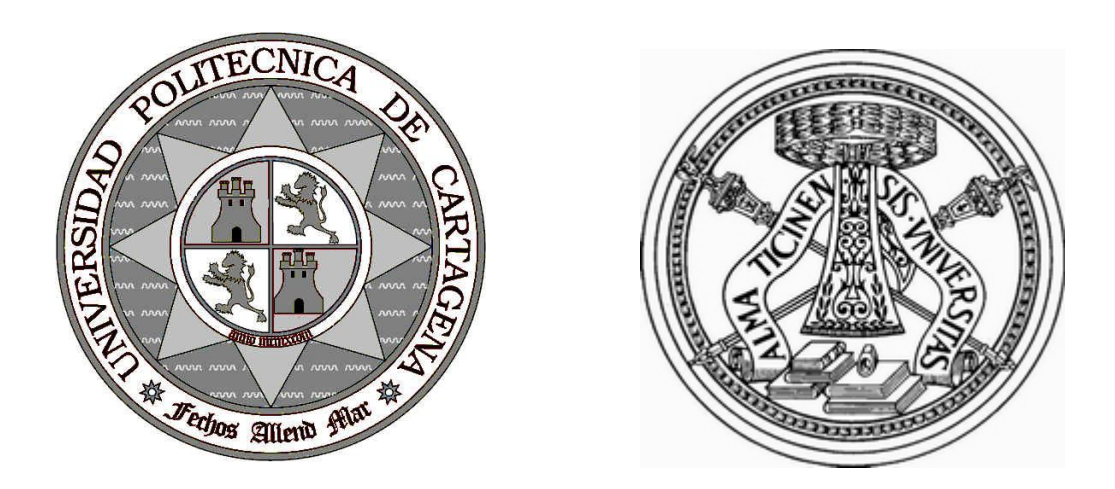

## **DETECCIÓN DE ÁREAS URBANAS EN IMÁGENES DE SATÉLITE SAR EN CHINA**

**Autor: Francisco Nadales Pérez Director UPCT: Dr. Fernando Quesada Director U. Pavía: Dr. Fabio Dell´acqua**

**Curso: 2006 / 2007**

# **Índice**

## **1. Introducción.**

- 1.1. Un poco de historia.
- 1.2. Imágenes RADAR y SAR.
	- 1.2.1. Sistema RADAR
	- 1.2.2. Sistema SAR
- 1.3. El Dragon Project.

## **2. Presentación del problema.**

## **3. Imágenes y Georeferenciación.**

- 3.1. Problema de visualización.
- 3.2. Problema de georeferenciación.
- 3.3. Solución SARS-CAPE.

## **4. Estudio de texturas.**

- 4.1. Mapas de ocurrencia y co-ocurrencia.
- 4.2. Selección de ventana y bandas.
- 4.3. Selección del umbral de clasificación.
- 4.4. Aplicación a otras imágenes.
- 5. Reducción de ruido.
	- 5.1. Método multiplicativo binario.
	- 5.2. Método basado en frecuencia.
- 6. Correlación con información de densidad de población.
	- 6.1. Método de correlación.
	- 6.2. Datos de densidad de población.
	- 6.3. Algoritmo de correlación.
	- 6.4. Aplicación.
	- 6.5. Región de Piemonte.
- 7. Comprobación visual con Bases de Datos de ciudades.
- 8. Conclusiones.
- 9. Vistas al futuro.
- 10. Agradecimientos.
- 11. Bibliografía.

#### *1. Introducción.*

"La Teledetección es la ciencia de extraer información acerca de la superficie terrestre sin estar en contacto con ella. Esto se hace con energía emitida, recibida y posteriormente procesada, analizada y finalmente aplicada a un campo de estudio."

La estructura básica de un sistema de teledetección es la de un emisor (A en la ilustración 1), normalmente un satélite en orbita o una aeronave, la superficie terrestre a estudiar y un sensor que normalmente esta en la misma nave del emisor (D en la ilustración 1). Los datos obtenidos por este sistema son estudiados y procesados por diversos grupos de investigación para obtener información de diversa índole de la superficie observada.

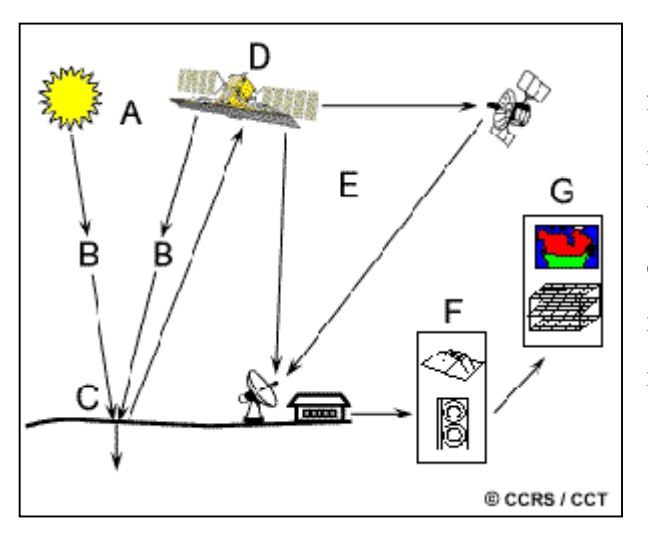

**Ilustración 1. Estructura de un sistema de teledetección**

La energía emitida por la fuente emisora, normalmente es de naturaleza electromagnética, esto es una onda con una componente eléctrica y una componente magnética transversal que varían de magnitud a la misma frecuencia.

Las características de estas señales, se pueden resumir en la amplitud (potencia de la señal) y la frecuencia, también medida en

longitud de onda. El uso de ondas electromagnéticas esta estructurado en bandas de frecuencia, configurando el llamado espectro electromagnético. Así cada aplicación electromagnética tiene asignada una frecuencia según sus características.

Uno de los problemas del uso de ondas electromagnéticas en el estudio de superficie terrestre desde satélites es que sus características se ven modificadas por la acción de la atmósfera. Los efectos más comunes pueden ser:

- Dispersión de la radiación de la onda por efecto de la atmósfera, cúmulos nubolosos o lluvia. Esto reduce la potencia de la señal que ilumina la zona y por tanto reduce la señal detectada y por otra parte al dispersarse la radiación aumenta el ruido recibido en el detector, todo esto finalmente afecta a la resolución de la imagen bajo estudio.

- Absorción de la potencia por efecto del ozono de la troposfera. Aquí solo tendremos reducción de la resolución por efecto de la reducción de potencia.

Las imágenes teledetectadas puedes ser de diversos tipos:

- Pancromáticas: Son imágenes que contienen un numero finito de colores.

- Monocromáticas: Imágenes en blanco y negro.

- Multiespectrales: Imágenes que contienen información de varias longitudes de onda.

#### **1.1. Un poco de Historia.**

A parte de los primeros intentos de observar la tierra desde lo alto de una montaña, la ciencia de la teledetección surgió a partir del desarrollo de naves aéreas. G. Tournachon, quien fotografió París desde su globo en 1858, se considera como el primer fotógrafo aéreo. Se usaban globos, cohetes y dirigibles para obtener estas fotos, pero su utilidad para hacer mapas era reducida. Después se desarrollaron fotos aéreas sistematizadas para fines militares en la primera guerra mundial, con su clímax en la posterior guerra fría.

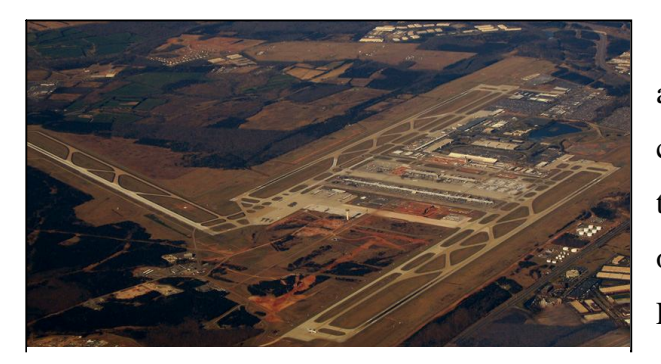

**avión**

El desarrollo de satélites artificiales a finales del siglo XX contribuyó a la expansión global de la teledetección. Primeros proyectos de observación terrestre y de clima como LandSat o The Nimbus, y más recientes misiones como RADARSAT **Ilustración 1. Aeropuerto de Dulles desde un** 

y UARS han contribuido a medidas globales en aspectos civiles, científicos y militares.

El estudio de la superficie terrestre ha aumentado en los últimos años debido a la preocupación por el llamado calentamiento global y para predecir posibles desastres naturales y su impacto para la población.

#### **1.2. Imágenes RADAR y SAR.**

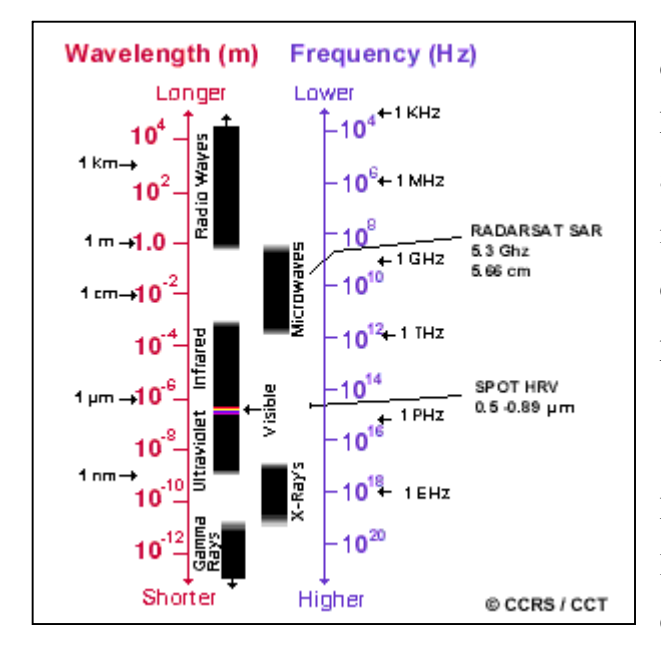

**1.2.1. Sistema RADAR.**

**Ilustración 2. Espectro Electromagnético**

En este proyecto se ha trabajado con imágenes SAR, obtenidas por la European Spatial Agency (ESA). Así que ahora repasaremos los aspectos más importantes de este tipo de imágenes, como se obtienen, características y problemas principales.

El sistema RADAR (RAdio Detection And Ranging), está dentro de los llamados sistemas de microondas, debido a la longitud de onda que se usa en este tipo de dispositivos. Es la forma de teledetección por microondas mas

común ya que básicamente envía una señal radio de microondas y capta la parte reflejada en los objetos. Según el tiempo de retorno de la señal reflejada se localiza el punto. Por otra parte, al estar el emisor en movimiento, se va creando una imagen bidimensional de la superficie a partir de esta información.

$$
\Delta t = \frac{2r}{c}
$$

**Ecuación 1. Tiempo de ida y vuelta de una onda.**

Estas microondas tienen unas características importantes para la teledetección, como pueden ser que no son afectadas por dispersión por nubes, polvo, niebla y lluvia. Esto permite obtener información de superficie en casi cualquier tipo de climatología.

Una parte muy importante a tener en cuenta es la interacción de la materia con la energía de microondas, ya que para diversas longitudes de onda un material dará como resultado diferentes imágenes. Esto puede servir por ejemplo para reconocer los tipos de materiales según su reflectáncia a este tipo de ondas. El estudio de imágenes multiespectrales se usa sobre todo para detectar los tipos de superficie en un área determinada.

A la hora de captar la información, es importante la dirección de la antena, ya que la imagen obtenida tendrá una distancia a los objetos llamada *slant-range* , que no es la distancia real *ground-range* que hay entre ellos. Esto es debido a que el receptor no mide la radiación en un plano real, sino en un plano proyectado desde el

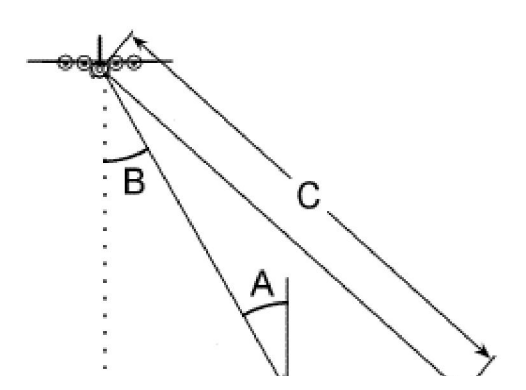

**Ilustración 3. Geometría del Sistema RADAR**

llamado *near range* (A) hasta el *far range* (C). Así que antes de trabajar con los datos hay que hacer esta conversión.

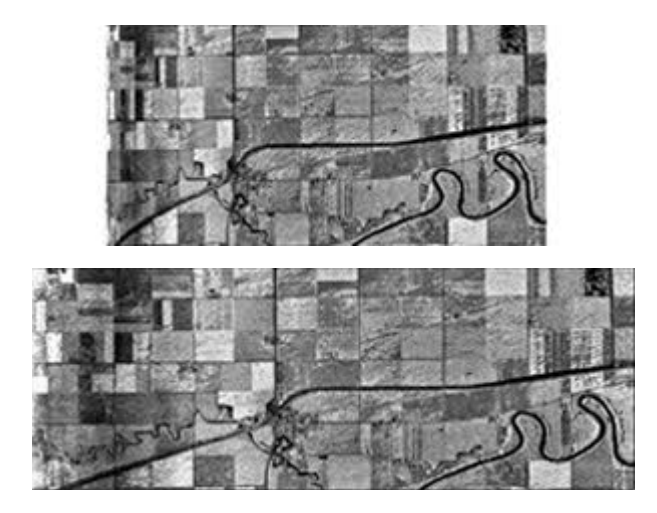

**Ilustración 4. Imagenes Slant-Range y Ground-Range**

Como podemos ver en las dos imágenes los datos son comprimidos, y la imagen original no corresponde con la realidad a tierra. Para poder extraer toda la información correctamente se puede realizar una conversión basada en trigonometría, usando los datos del momento de captura (Ángulo de la antena, altura de la nave…).

De manera parecida a las

distorsiones encontradas usando cámaras y escáner, las imágenes radar tienen también

distorsiones geométricas debidas al desplazamiento. Como en los escáneres este desplazamiento es unidimensional y ocurre perpendicularmente a la trayectoria de movimiento de la nave que capta la imagen. No obstante, el desplazamiento es reducido con objetivos desplazados lejos del sensor. El foreshortening y el layover son dos de las consecuencias del desplazamiento.

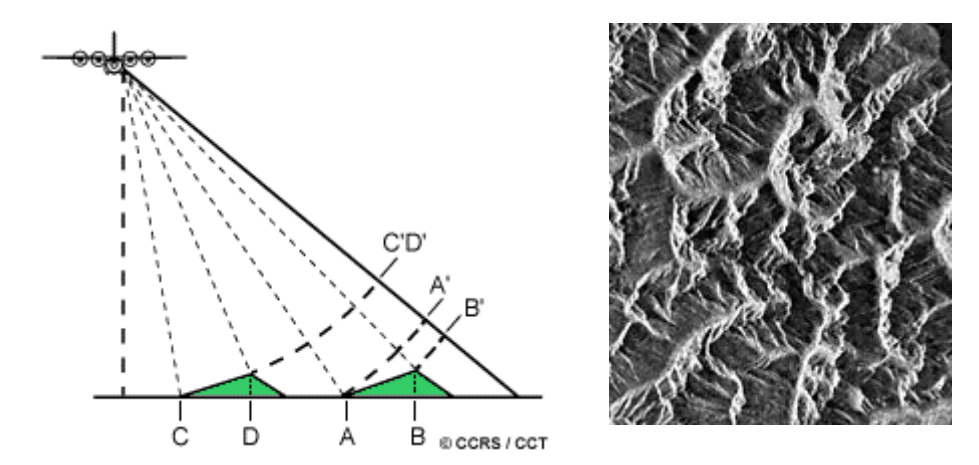

**Ilustración 5.Esquema y resultado del foreshortening**

El foreshortening ocurre cuando el haz radar alcanza algún punto alto en el terreno y se representan dos puntos diferentes en el mismo lugar, esto ocurre sobre todo en montañas y su máximo es cuando el ángulo de incidencia del haz es perpendicular a la ladera o superficie incidente.

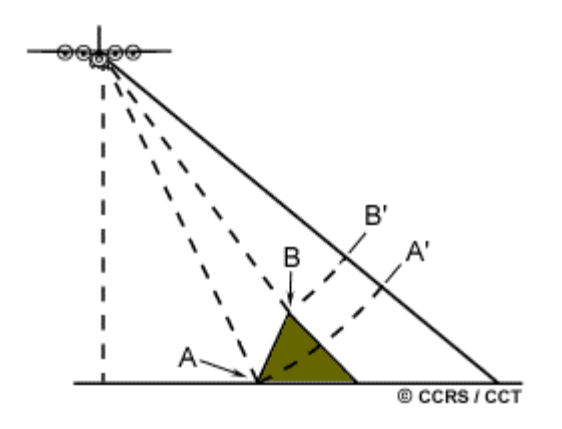

**Ilustración 6.Esquema de layover**

El Layover ocurre cuando el haz del radar alcanza el punto alto de algún objeto (Punto B) y después alcanza la base (Punto A). La señal de retorno del punto bajo se recibe después de la del punto alto. Como resultado el punto alto se desplaza de su lugar verdadero. Los efectos del layover en la imagen son muy parecidos a los del foreshortening. Layover es peor con ángulos de incidencia menores y terrenos montañosos.

La sombra radar ocurre cuando el haz no es capaz de iluminar el suelo. La sombra ocurre lejos del sensor (cerca del far range), detrás de objetos altos o con algún tipo de escalones. Aparece en las imágenes como áreas negras y no se puede medir ningún tipo de reflectáncia en esas zonas.

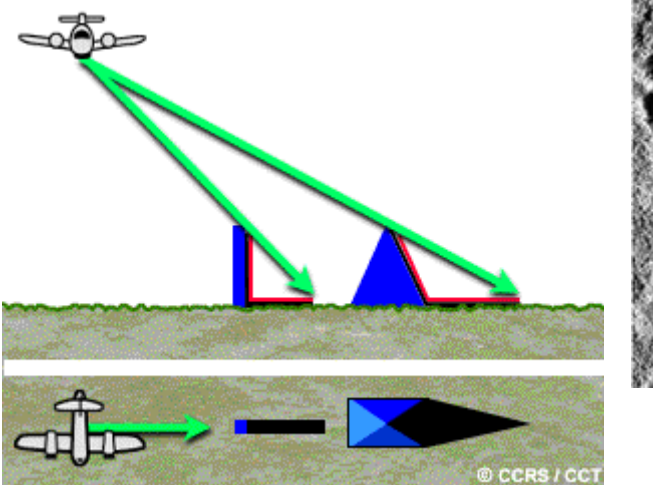

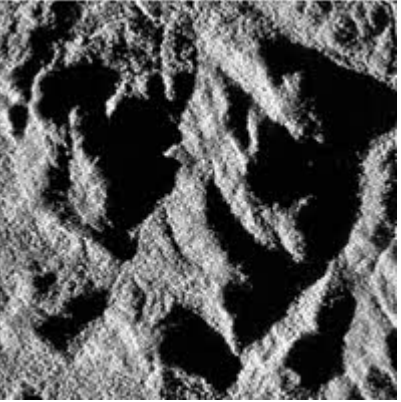

**Ilustración 7. Efecto de sombras**

Todas las imágenes radar se ven afectadas en mayor o menor grado por un cierto ruido speckle, este aparece como una textura granulada en toda la imagen. Esto es debido a las constantes interferencias constructivas y destructivas debidas a las continuas difracciones de la señal. En general es un ruido que degrada la calidad final de la imagen y dificulta la interpretación de la misma.

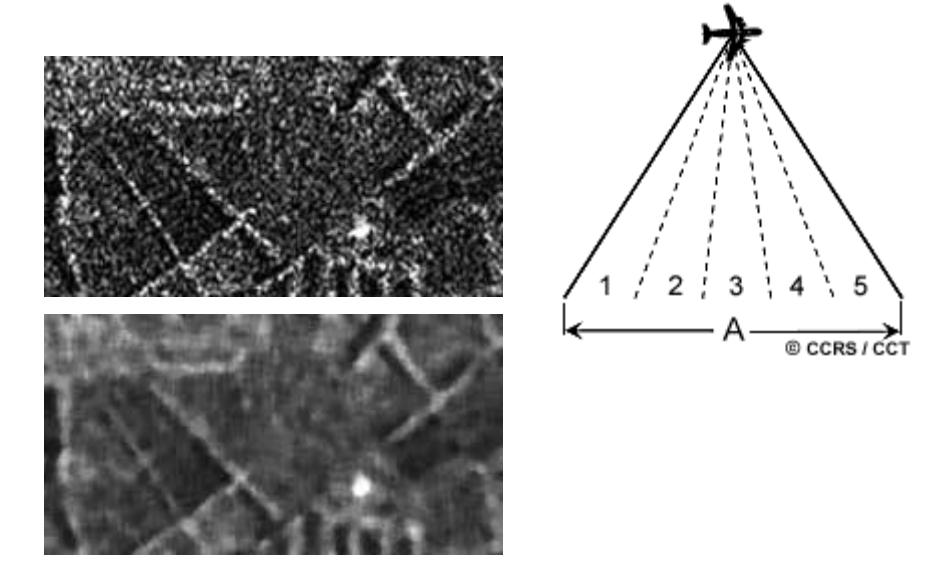

**Ilustración 8. Imagen con speckle, filtrada y esquema multi-look**

Este efecto se puede reducir aplicando filtros espaciales, como un filtro de Lee, o técnicas multi-look. La técnica multi-look se basa en la división del haz radar para poder observar por separado la misma imagen.

#### **1.2.2. Sistema SAR**

El sistema SAR es el sistema actual de obtención de imágenes radar, sus siglas son el acrónimo anglosajón de Apertura sintética RADAR. El desarrollo de la apertura radar sintética (SAR) comenzó en 1951 con Carl Wiley, quien defendió el uso de la información Doppler para aumentar la resolución azimutal de la convencional apertura radar side-looking (SLAR). Basado en esta idea y sucesivas investigaciones, la primera imagen SAR se produjo en la Universidad de Mitchigan en 1958. Desde entonces se ha convertido en una potente herramienta en el campo de la teledetección.

Los sensores SAR operan en la región de microondas del espectro, con longitudes de onda típicas entre 1cm y varios metros. Como sistema activo, SAR emite por si mismo radiaciones a la superficie y mide el campo eléctrico reflejado por el área iluminada. Estas medidas son transformadas en imágenes de alta resolución. Como operan con iluminación propia pueden trabajar igual de día que de noche.

SAR soluciona los problemas de resolución y esta diseñado para conseguir imágenes de alta resolución con pequeñas antenas a través de grandes distancias. Un sistema SAR tiene la ventaja del hecho que la respuesta a las reflexiones está contenidas en más de una señal de eco. Una combinación coherente apropiada de varios pulsos produce el efecto de una antena alargada, de ahí el nombre de apertura sintética. Esta formación es muy parecida a la formación de un array de antenas, con la diferencia que solo se usa una y las diferentes posiciones son generadas secuencialmente en el tiempo por el movimiento de la plataforma.

La resolución angular de un sistema SAR con una apertura de longitud  $L_{sa}$  es:

$$
\alpha_{sa}=\frac{\lambda}{2L_{sa}}
$$

Que es el doble de una apertura RADAR normal. Si se forma la apertura sintética completa, la resolución espacial azimutal a la distancia  $r_0$  resulta:

$$
\delta_{az} = \alpha_{sa} r_0 = \frac{L}{2} .
$$

La resolución conseguida es completamente independiente del rango de distancia y solo esta determinada por la longitud real de la antena. Este es un resultado de incrementar la longitud de la apertura sintética para objetos a grandes distancias. Normalmente debido a limitaciones técnicas como falta de energía, un satélite SAR siempre tiene menor resolución (5m) que una aeronave SAR (mas de 30cm). Sin embargo, con los sistemas SAR se pueden conseguir imágenes de alta resolución de un gran rango de distancias.

En el aspecto de efectos negativos en imágenes SAR, se aplican los mismos efectos que para las imágenes RADAR convencionales.

#### **1.3. El Dragon Project.**

Las imágenes usadas en el trabajo están enmarcadas dentro del llamado Dragon Project de la ESA en conjunto con el gobierno de China.

La ESA en conjunto con el Centro Nacional de Teledetección de China (NRSCC), entidad relacionada con el Ministerio de Ciencia y Tecnología de la República Popular China, han cooperado en el campo del desarrollo de la observación de la Tierra en los últimos años. La cooperación ha tomado un nuevo objetivo con la creación de un programa de observación de la tierra de 3 años llamado Dragon (2004- 2007). El programa comenzó formalmente en Abril de 2004 con un symposium en la ciudad de Xiamen. El programa Dragon se centra en el desarrollo de la ciencia y aplicaciones en China usando principalmente datos de las misiones ERS y Envisat.

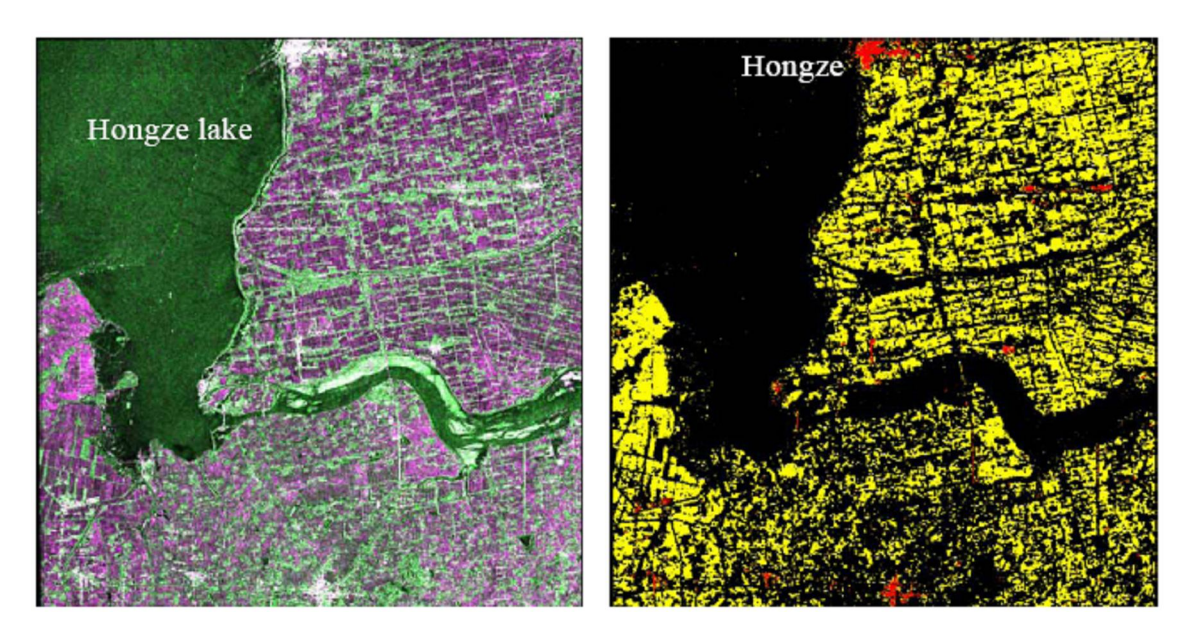

**Ilustración 9. Imagen del estudio de campos de arroz**

Las áreas de investigación de este programa, entre otras, son las siguientes:

- Observación terrestre y eventos deportivos
- Monitorización agrícola
- Monitorización fluvial
- $\blacksquare$  Mapas de bosques
- Monitorización de arroz
- Monitorización de incendios forestales
- **-** Oceanografía
- Medidas de Terreno
- Actividad Sísmica
- Monitorización de corrimiento de tierras
- Monitorización de calidad de aire
- Cambios químicos, climáticos en la atmósfera
- $\blacksquare$  Información de bosques
- Monitorización de sequía
- Reservas de agua
- Sistemas climáticos y oceánicos

En este programa no solo trabajan investigadores de China y de la ESA, sino que también participan gran número de investigadores asociados de todo el mundo.

#### *2. Presentación del problema.*

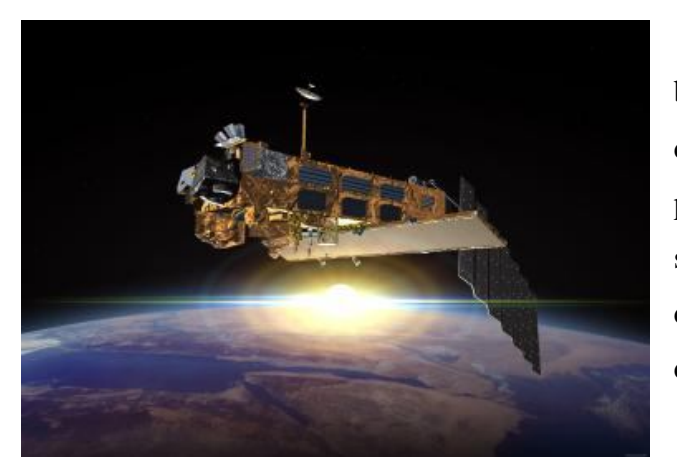

El problema a abordar, básicamente se centra en el estudio de localización de centros urbanos a partir de mapas de texturas. Para ello se han puesto a disposición un elenco de imágenes ASAR (Advanced SAR) de la misión ENVISAT de la ESA.

 Estas imágenes están enmarcadas dentro del programa

**Ilustración 10. Satélite ENVISAT**

Dragon y corresponden a la región china de Wuhan.

Wuhan es la capital de la provincia de Hubei y la ciudad más poblada en la zona central de la República Popular China. Está en la confluencia del río Yangzi y del río Han. Tiene una población aproximada de 7 millones de habitantes en un área de 8.467 km².

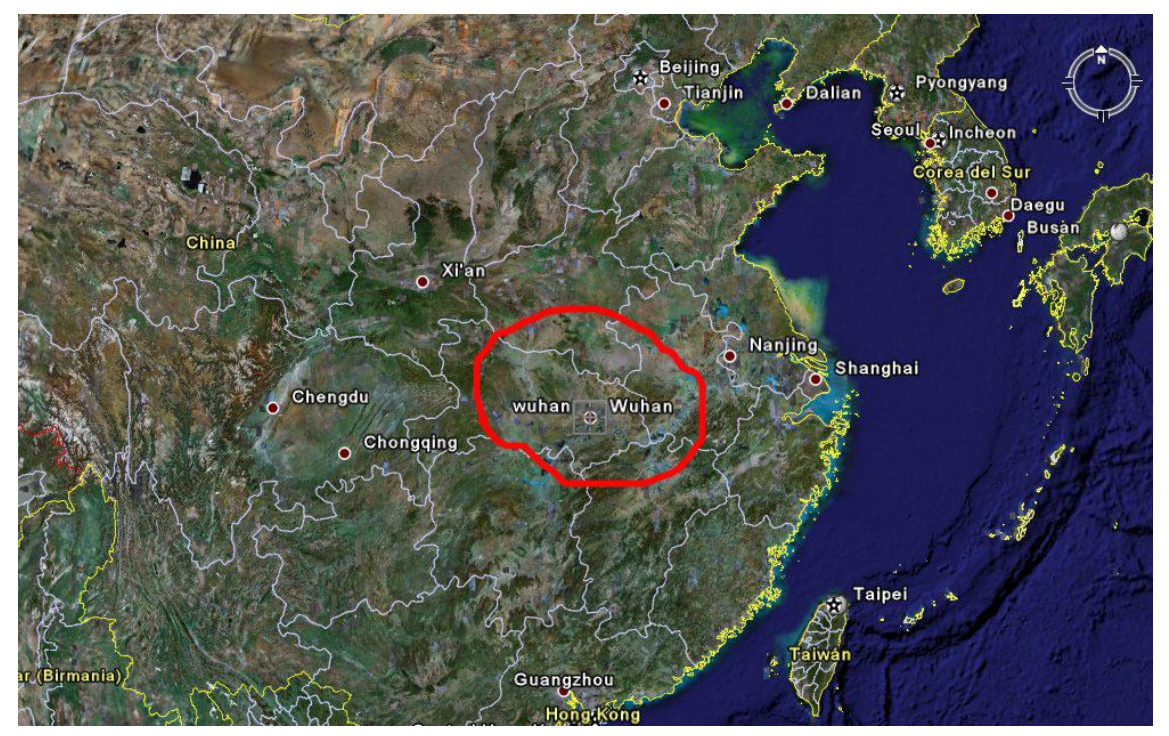

**Ilustración 11. Este de China (Región de Wuhan)**

En realidad, Wuhan es la unión de tres ciudades, separadas por los dos ríos. Al sur del Yangzi se encuentra Wuchang y al norte, separadas por el río Han, Hanyang y Hankou .

El clima de la ciudad está condicionado por los monzones. Tiene las cuatro estaciones plenamente diferenciadas. Los inviernos son secos y fríos mientras que los veranos son húmedos y muy calurosos. Es una de las ciudades de China que registran temperaturas más altas en verano. La ciudad ha sufrido numerosas inundaciones a lo largo de los años.

Posteriormente a la obtención de los posibles centros urbanos de esta región, se comprobara la bonanza del método con datos estadísticos de densidad de población y con imágenes temáticas con una medida de la correlación de ambas informaciones ( ciudades y densidad de población o imagen temática).

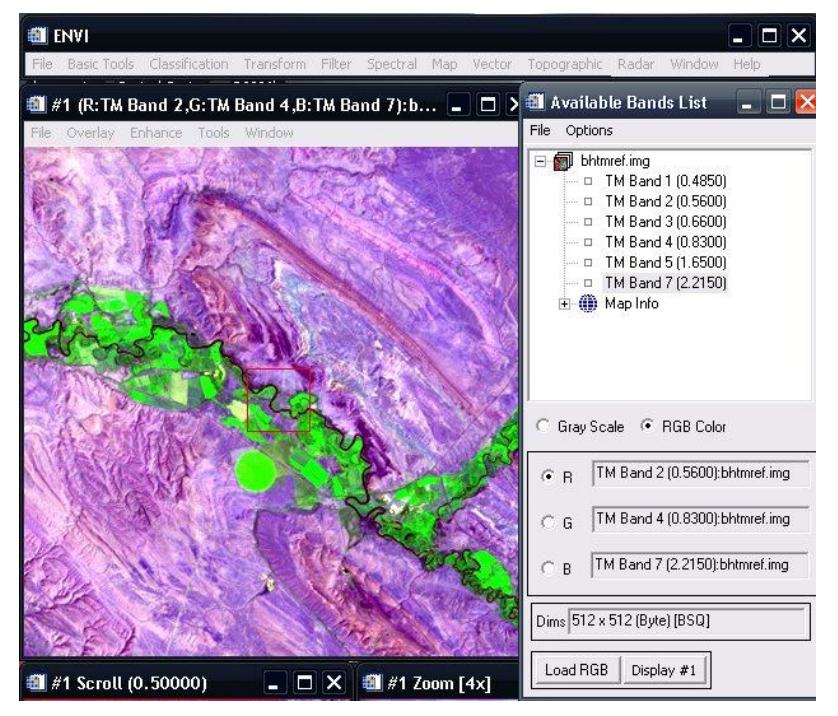

**Ilustración 12. Pantalla ejemplo de ENVI**

Para lograr el objetivo propuesto el trabajo se ha estructurado en diversas fases. Una primera fase de aprendizaje de los fundamentos de teledetección y uso de programas de procesado de imágenes. Estas aplicaciones son BEST, software libre proporcionado por la ESA para el tratamiento de sus productos SAR;

ENVI , software comercial para el procesado de imágenes, en gran parte enfocado para trabajos de teledetección; Google Earth, usado básicamente para comprobar coordenadas de las localizaciones.

#### *3. Imágenes y Georeferenciación.*

Una vez habituado al uso de las aplicaciones y conociendo las bases de las imágenes de teledetección, nos disponemos a comenzar con el estudio objetivo de este proyecto, detectar los centros urbanos en las imágenes SAR a partir de mapas de texturas.

El primer problema encontrado al comienzo del trabajo es el formato de las imágenes originales. Estas imágenes, son grandes archivos de datos complejos y con gran cantidad de información añadida a la información de reflectáncia. Cada imagen ocupa alrededor de 400-600 MBytes, por lo tanto cada CD de imagen solo contiene una visión del área. Además contienen información del tiempo de observación, fecha y orbita. En un primer intento de observar una de estas imágenes SAR hemos escogido una al azar. En concreto esta:

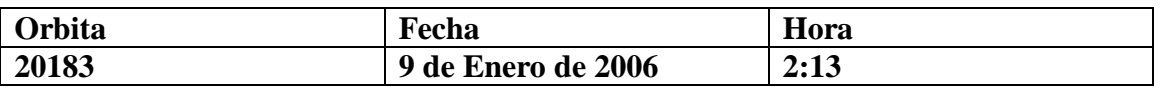

Para conseguir nuestro objetivo seguiremos los siguientes pasos de actuación.

- 1. Conseguir visualizar la imagen.
- 2. Georeferenciar la imagen conseguida, esto es añadir información geográfica a la imagen.
- 3. Estudiar las posibles soluciones al problema.
- 4. Comprobar el resultado.

#### **3.1. Problema de visualización.**

El primer intento de abrir una imagen de este tipo, fue con el programa BEST de la ESA, ya que era un producto propio. Este programa en principio ofrece diversas opciones para el tratamiento de imágenes SAR, aunque la mayoría no están completamente implementadas, ya que se trata de una versión *beta* y la compatibilidad con todos los archivos de las misiones no está comprobada.

- Detección de áreas urbanas en imágenes de satélite SAR en China -

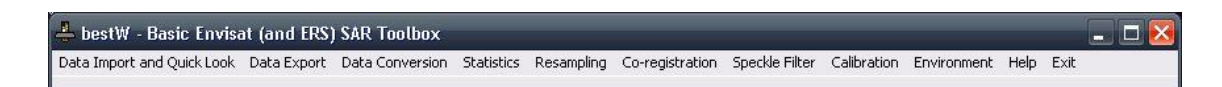

**Ilustración 13. Ventana principal de BEST**

Para conseguir abrir y visualizar un archivo se debe seguir el siguiente esquema de trabajo:

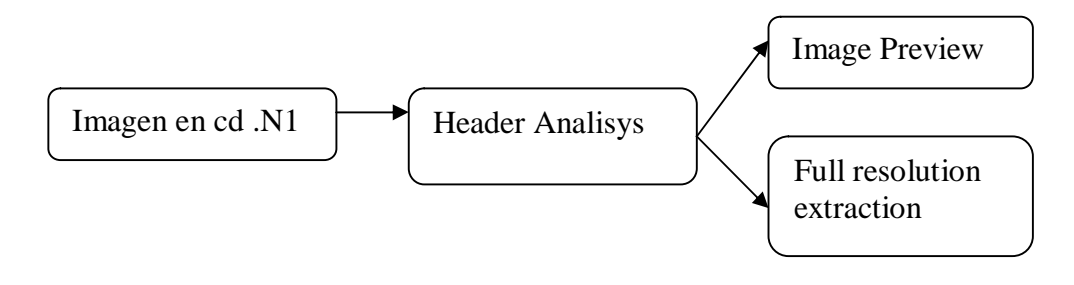

**Ilustración 14. Esquema para abrir una imagen con BEST**

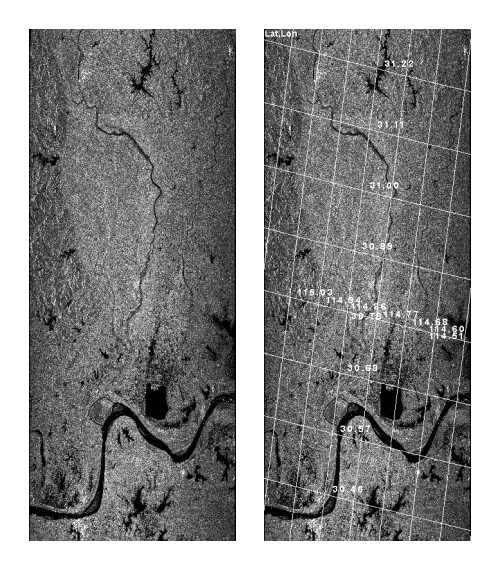

#### **Ilustración 15. Resultado de Image Preview**

Al realizar la operación Image Preview podemos ver la imagen con una resolución mínima, y esa misma imagen con una malla de coordenadas.

Por el contrario al ejecutar la acción Full resolution extraction, el archivo producido es todavía ilegible por la mayoría de visores incluyendo ENVI. Además del archivo de imagen, BEST genera diversos archivos de información acerca de la captura, coordenadas, tiempos, rango de datos y datos de la orbita posiciones, alturas y

muchas cosas mas que nos servirán de referencia

para intentar posteriormente configurar las cabeceras de las imágenes. Es entonces cuando probamos exportar este mismo archivo con un formato estándar para poder visualizarlo. En primer lugar probamos con un formato TIFF ( Tagged Image File Format), la elección de este formato se debe a que en una versión extendida (GEO TIFF) es capaz de almacenar los datos geográficos de cada píxel.

Una vez hecha esta conversión el siguiente paso era comprobar que la visualización era correcta, así que usamos el programa ENVI que necesitaríamos para el posterior procesamiento de la imagen. Como resultado obtenemos que ENVI no reconoce las medidas de Alto (Height) y Ancho (Width) de la imagen así como el formato de los datos, que en principio son dos bandas de datos enteros con signo. Estas bandas representan la parte real e

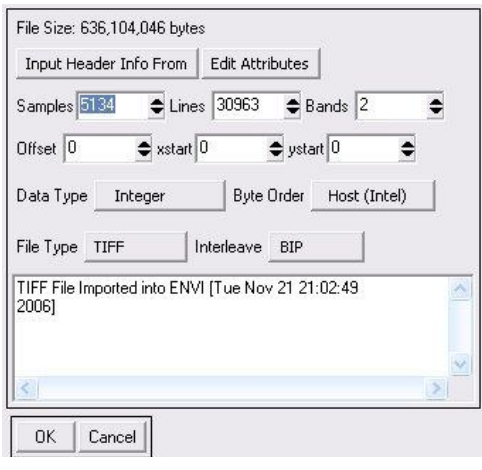

**Ilustración 16. Ventana de configuración de cabecera**

imaginaria de la señal de reflectáncia. Una vez configurado la cabecera de ENVI, intentamos ver la imagen con la sorpresa de que no solo no conseguimos visualizar la imagen correctamente, sino que además hay datos perdidos o mal representados. Así que intentamos volver a exportar la imagen de alta resolución a otro tipo estándar de imagen desde BEST, esta vez en formato BIL. En este caso tampoco somos capaces de ver la imagen correctamente, además observamos que la imagen no tiene las dimensiones que tendría que tener a escala real, con lo cual probamos a realizar antes de la exportación, una transformación de slant-range a ground-range. Después del proceso exportamos de nuevo la imagen en formato BIL. En este caso después de configurar de nuevo la cabecera, esta vez con una banda de datos complejos obtenemos un resultado bastante mejor, pero aún no obtenemos la imagen que hemos podido observar de la Preview. De hecho comprobamos que las dimensiones son las mismas que en las anteriores pruebas, con lo que podemos decir que la función de conversión de rangos de BEST no funciona correctamente, algo que ya se avisa en la documentación.

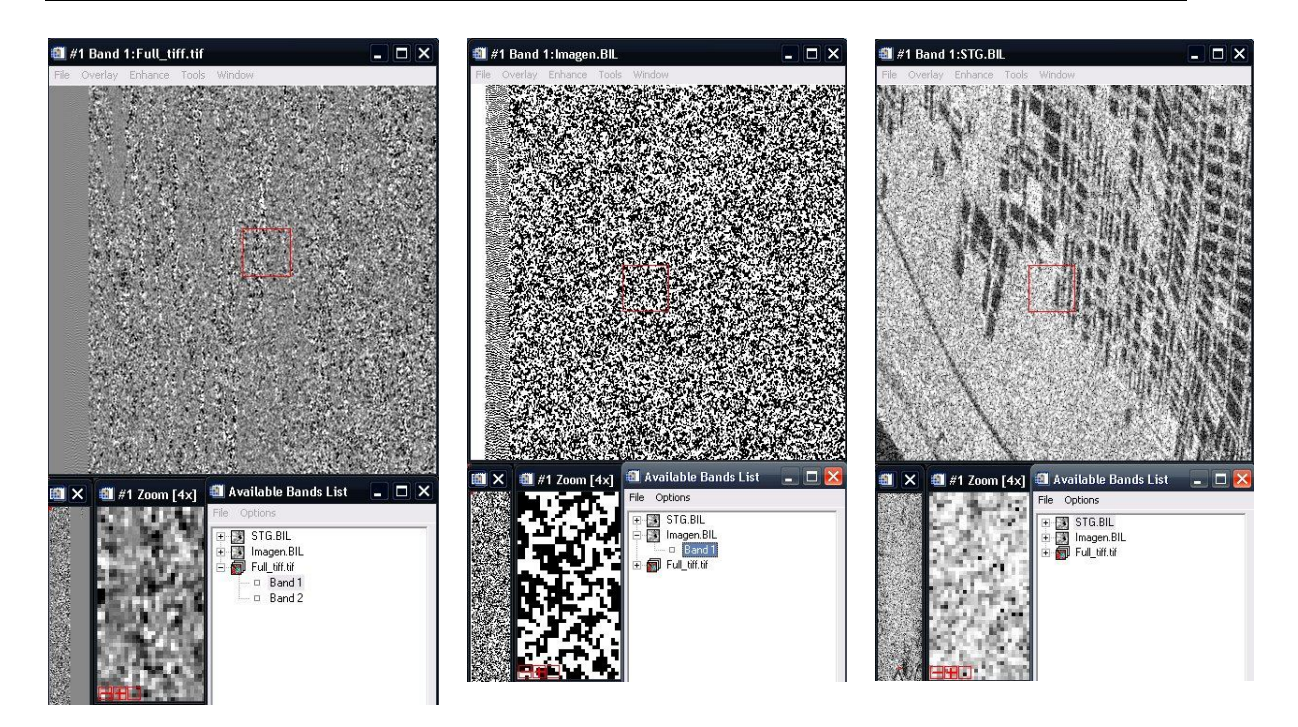

**Ilustración 17. Pruebas de visualización, TIFF banda 1(integer), BIL (Float),BIL(Complex)**

Si nos paramos a observar los datos de esta ultima imagen vemos que para cada píxel tiene dos valores , uno real y otro imaginario. Así que haciendo uso de la herramienta band math de ENVI intentamos buscar el valor del modulo de cada píxel, esto lo hacemos usando la función propia abs(b1), que calcula el valor absoluto de los valores de los pixels en la banda b1, en nuestro caso, la imagen solo tiene una banda de valores complejos, entonces obtenemos el modulo de esos valores. Es entonces cuando al final de todo el proceso vemos correctamente la imagen. Es una imagen ruidosa debido al ruido speckle y otros efectos. Aún tiene partes que no lee correctamente pero se puede ver que es la imagen al compararla con la Preview.

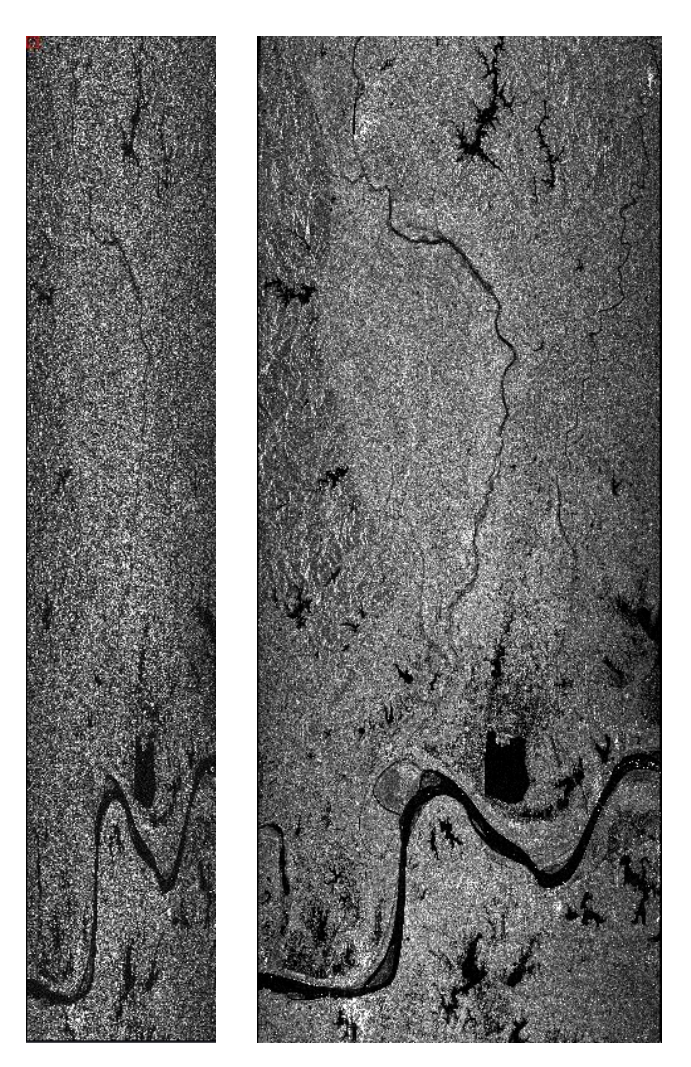

En este momento podemos comprobar que la imagen conseguida no tiene las medidas reales del ground range.

Intentamos hacer la transformación de rangos en ENVI con la función *slant to ground range*, pero no conseguimos obtener todos los parámetros necesarios para realizarla en los archivos de información de BEST.

**Ilustración 18. Imagen conseguida, Preview**

#### **3.2. Problema de Georeferenciación.**

Por otra parte el siguiente aspecto después de conseguir ver la imagen, es el de georreferenciarla, esto es asignar unas coordenadas geográficas a cada píxel. Esta georreferenciación será necesaria para posteriores fases del trabajo, ya que nos permitirá observar zonas con distintos programas, comprobar localizaciones, elegir zonas comunes de diferentes imágenes o seleccionar en la última fase la información de densidad de población.

En ENVI existen funciones para georeferenciar las imágenes en la sección Map. Estas funciones hacen la georreferenciación a través de archivos de apoyo, de los cuales carecemos.

Llegados a este punto la única manera de georreferenciar la imagen es configurando a mano la cabecera de ENVI en la sección de MapInfo. Para ello hacemos

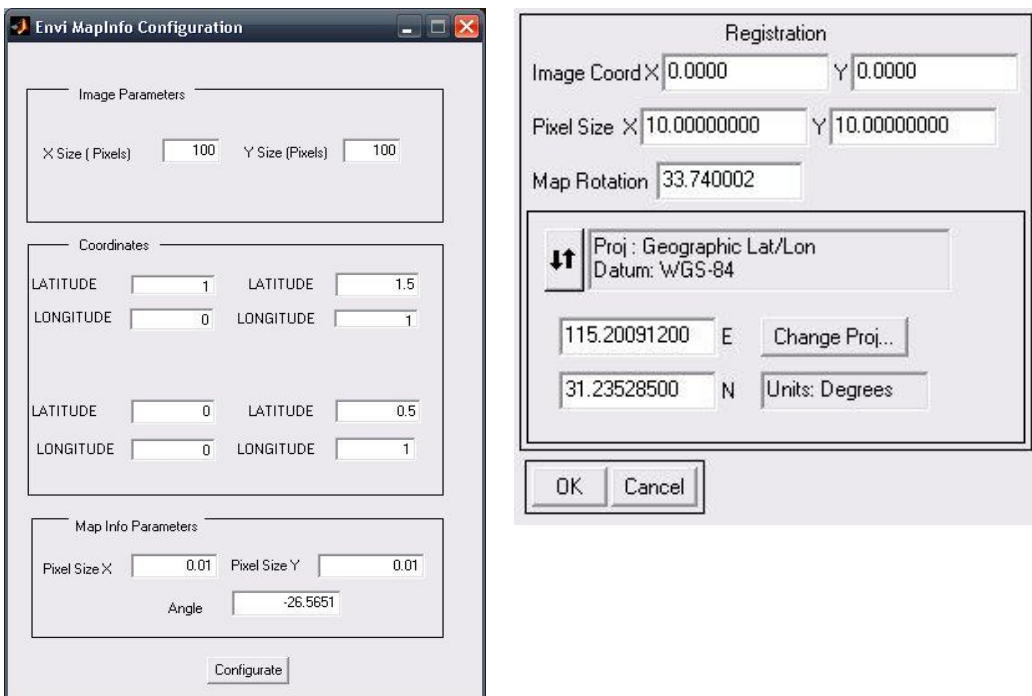

**Ilustración 19. Aplicación de búsqueda de parámetros y ventana MapInfo**

Uso de la información proporcionada por BEST en el archivo de parámetros después de hacer el análisis de cabecera, y una aplicación propia realizada en Matlab.

Esta aplicación tiene como parámetros de entrada el tamaño de la imagen ( X Size, Y Size) en pixels y las coordenadas de las cuatro esquinas. Todos estos parámetros se pueden ver en los archivos de texto generados por BEST. Como resultado, calcula el tamaño de los pixels en grados y el grado de rotación de la imagen, basándose en un sistema trigonométrico para hallar este ángulo.

A la hora de configurar el archivo de cabecera, tan solo debemos decir el píxel que queremos dar como referencia, en este caso la esquina superior izquierda, el tamaño de los pixels en grados, la rotación del mapa y finalmente las coordenadas de ese píxel. Siempre teniendo muy presente que sistema de coordenadas queremos. En este caso se ha escogido una proyección Geográfica de longitud/latitud en grados y el datum WGS-84.

- Detección de áreas urbanas en imágenes de satélite SAR en China -

Así al final de la configuración podemos ver la imagen con los valores absolutos y relacionados con sus coordenadas geográficas. Sin embargo, aunque hemos resuelto el problema de la georreferenciación seguimos teniendo el problema de tener una imagen en slant-range. Así que recurriremos a otro programa para solucionar esto y comenzar a procesar la imagen en busca de los centros urbanos.

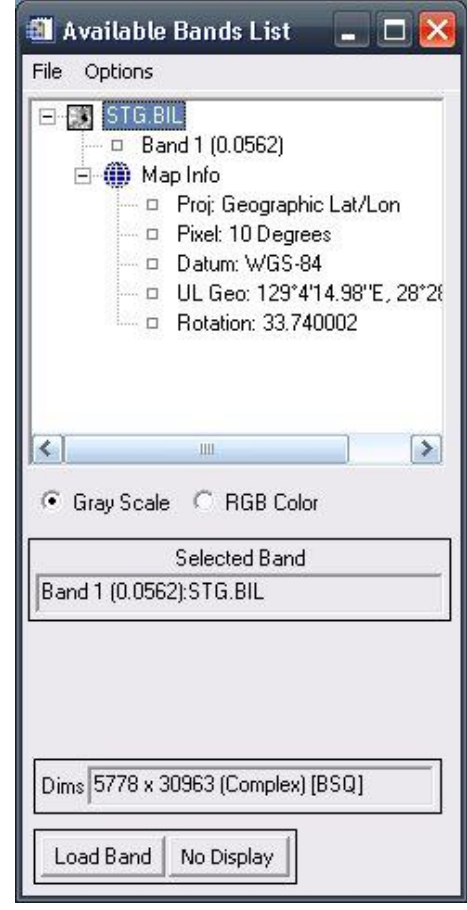

**Ilustración 20. Información de la imagen georreferenciada**

#### **3.3. Solución SAR-SCAPE.**

Para solucionar los problemas de visualización y de georreferenciación, hemos usado un plug-in de ENVI llamado SAR-SCAPE. Este está específicamente diseñado para procesar imágenes SAR de una manera sencilla y con unos grandes resultados.

- Detección de áreas urbanas en imágenes de satélite SAR en China -

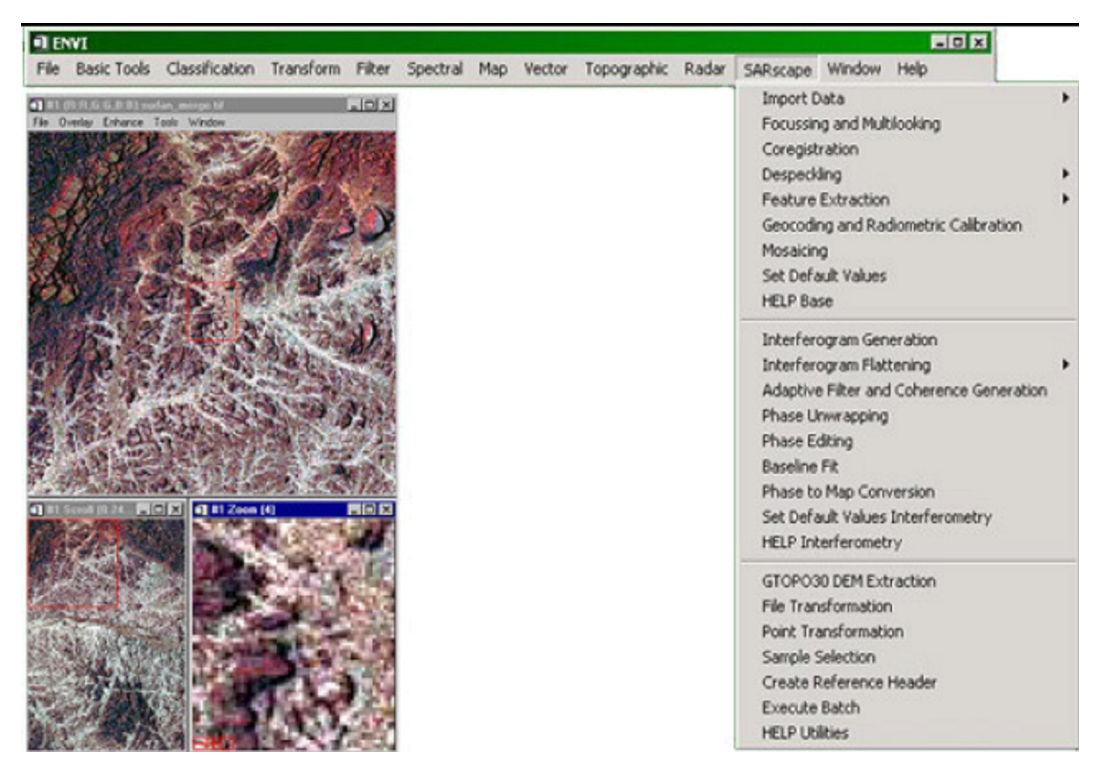

**Ilustración 21. Imagen del menú de SAR-SCAPE**

En nuestro caso volvemos a partir de la imagen original en el CD de la ESA. Con SAR-SCAPE procederemos de la siguiente manera:

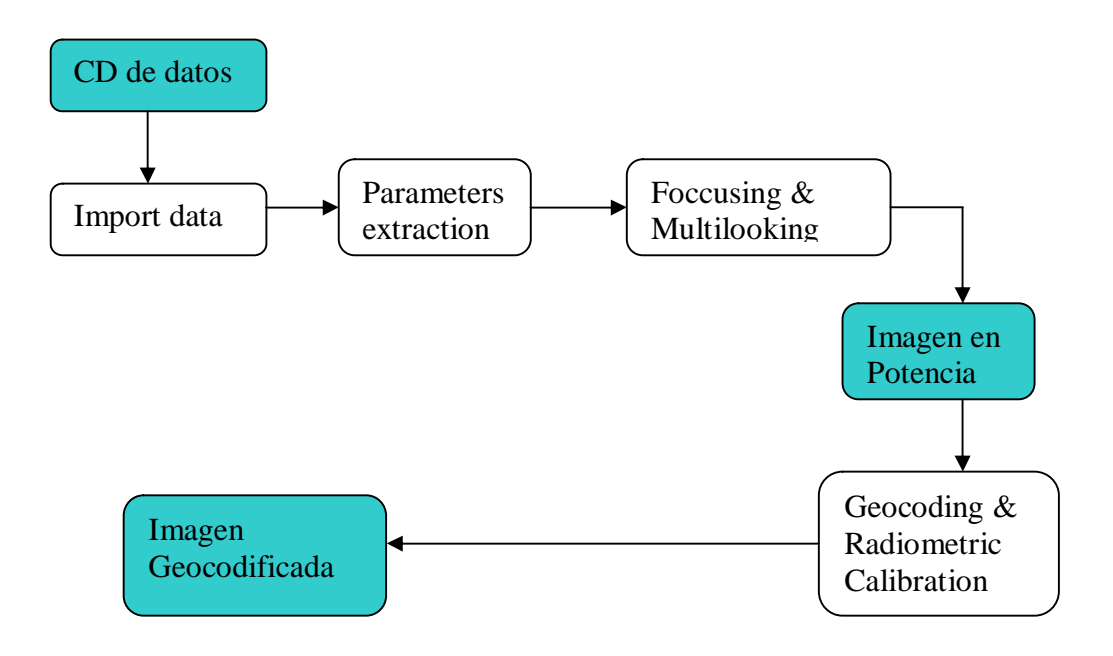

**Ilustración 22. Modo de trabajar con SARscape**

Primero extraemos los parámetros de los datos, para después hacer una función de foccusing y multilook, esta acción pasa automáticamente de Slant a Ground range, calcula en nivel de potencia de la señal de reflectáncia almacenada por el sensor y hace un filtrado anti-speckle. El resultado de esta función es una imagen perfecta de la zona en estudio casi sin ruido y rotada haciendo que cada lado se corresponda con una dirección ( Norte-Sur, Este-Oeste). Posteriormente hacemos el Geocoding & Radiometric Calibration de la imagen para georreferenciarla. Aquí tenemos que tener en cuenta la zona donde estamos trabajando ya que SARSCAPE georrefenrencia en sistema de coordenadas UTM. En nuestro caso zona 50 del hemisferio Norte del sistema UTM. Esto se puede observar fácilmente viendo la zona en cuestión en Google Earth y posteriormente comprobándolo en un mapa de zonas UTM. Así obtenemos nuestra imagen perfectamente visualizada y georeferenciada.

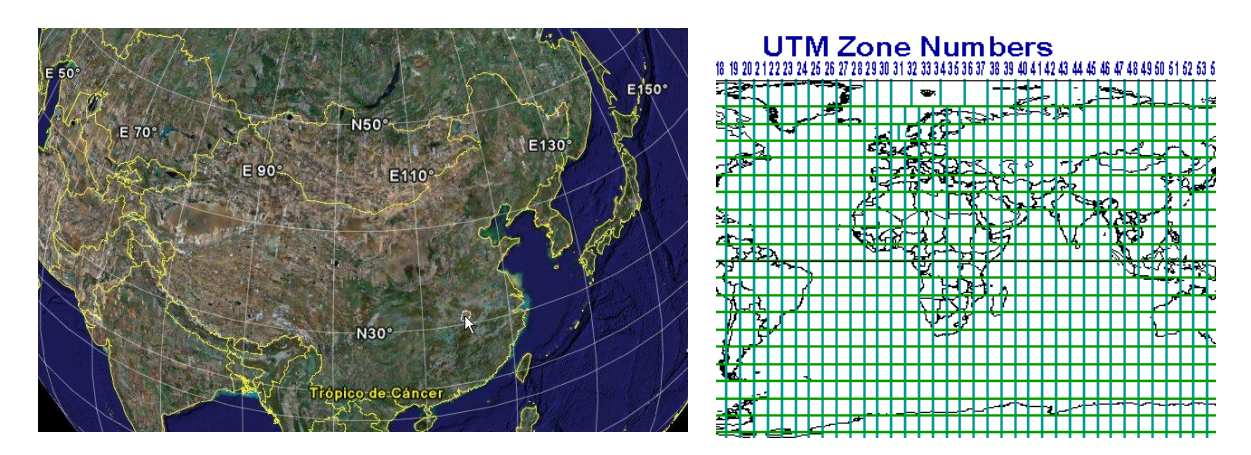

**Ilustración 23. China a traves de Google Earth y mapa de zonas UTM**

Ahora , podemos comenzar a trabajar en nuestro objetivo principal, la búsqueda de centros urbanos a partir de mapas de texturas.

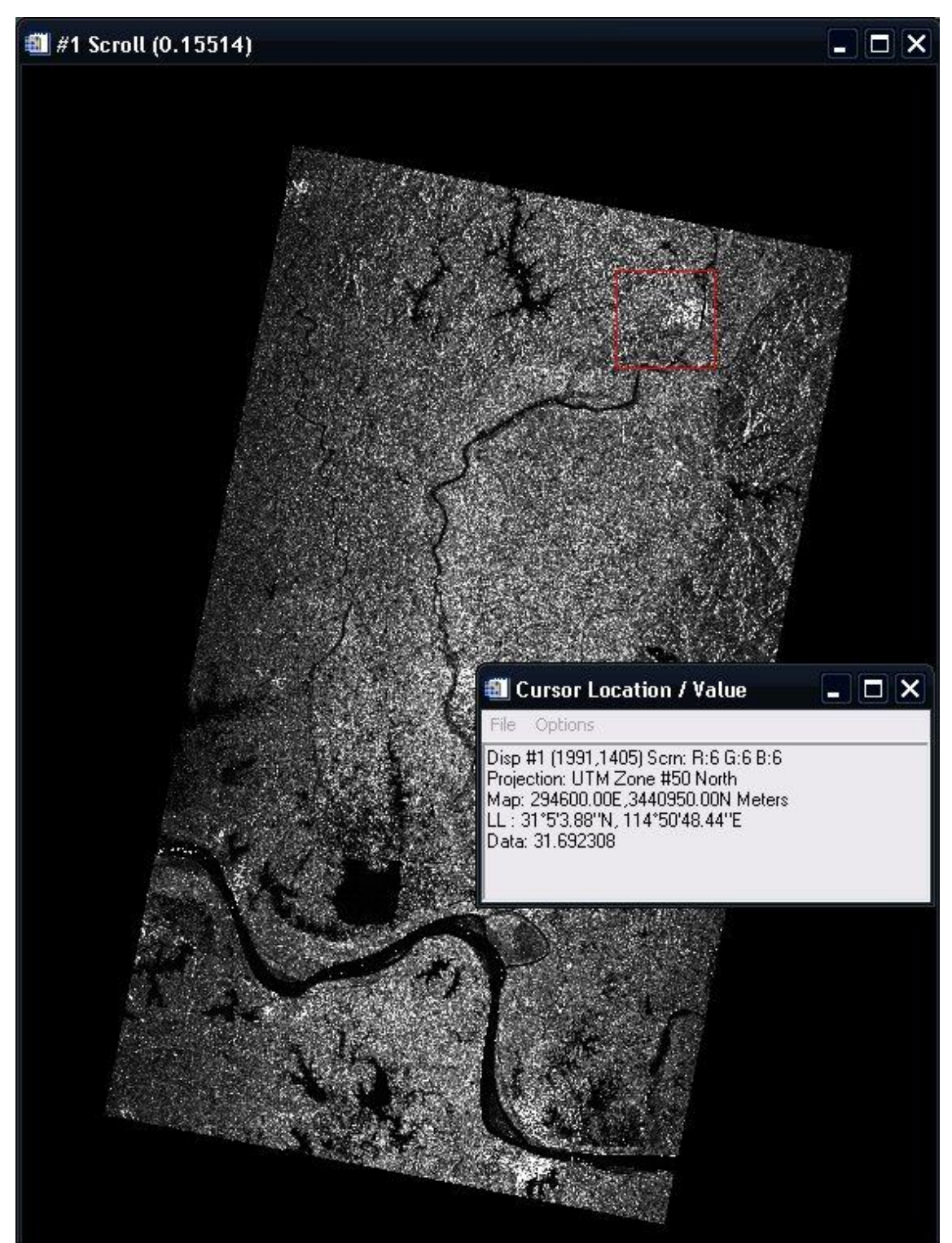

**Ilustración 24. Imagen después de SARscape. Medida de potencia y coordenadas**

#### *4. Estudio de texturas.*

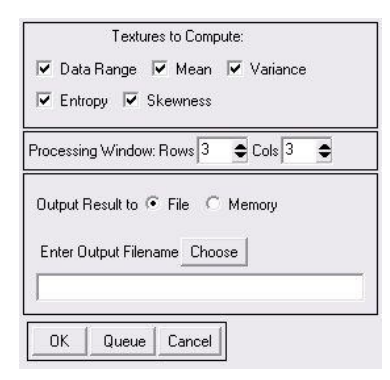

En general, "textura" es un sinónimo para "la estructura de una superficie". Contiene propiedades como granularidad, contraste y dirección de fibras, entre otras. En general se puede definir como la repetición espacial de patrones. Las texturas tienen subelementos que se van repitiendo y podemos encontrarlos a partir de correlaciones o filtros.

**Ilustración 25. Ventana de Filtro de ocurrencia**

Nuestro objetivo es encontrar centros urbanos a partir de la textura de la imagen de la zona. El programa ENVI implementa en forma de filtros dos tipos de medición de texturas. Estos filtros usan una ventana de un tamaño configurado por el usuario para hacer las mediciones disponibles. Los dos tipos que implementa son por matriz de ocurrencia y por matriz de cooccurrencia.

Como podemos ver en las ilustraciones, en las ventanas se puede configurar el tipo de medida de la textura a calcular, el tamaño de la ventana, y otros parámetros mas avanzados. Al final del proceso de filtrado se crea un archivo

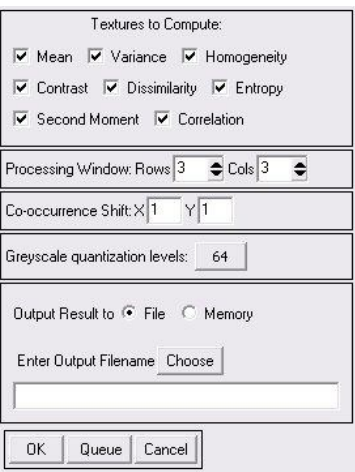

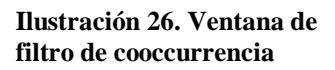

con los datos finales. Estos datos serán el objeto de nuestro estudio. Ahora vamos a repasar los conceptos de ocurrencia y coocurrencia.

#### **4.1. Mapas de ocurrencia y co-ocurrencia.**

Para hallar las características de las texturas podemos basarnos básicamente en el histograma de los valores de la imagen, esto es la ocurrencia de los niveles. A partir de este histograma se pueden calcular diferentes características. Estas se calculan a partir de los momentos, si z es la intensidad de una imagen y  $p(z_i)$  con  $i = 1,2,3...L$  el histograma con L niveles el momento n-ésimo respecto a la media es:

$$
\mu_n(z)=\sum_{i=1}^L(z_i-m)^np(z_i)
$$

Donde m es el valor medio de la intensidad:

$$
m = \sum_{i=1}^{L} z_i p(z_i)
$$

El segundo momento, llamado varianza  $\delta^2(z)$ , es de particular importancia ya que es la medida de contraste del nivel de gris que se puede utilizar para establecer descriptores de suavidad relativa.

El tercer momento es una medida de la desviación del histograma ( skewness), mientras que el cuarto es la monotonia relativa (flatness). Los demás momentos no están relacionados con la forma del histograma, pero ofrecen información dicriminativa del contenido de la textura.

Las medidas de la textura calculadas utilizando solamente histogramas presentan la limitación de no contener información referente a la posición relativa de cada píxel con respecto a los otros. Una forma de introducir este tipo de información en el proceso de análisis de la textura consiste en considerar no solamente la distribución de intensidades, sino también las posiciones de píxeles que tiene iguales, o casi iguales, valores de intensidad. Este método se conoce como matriz de co-ocurrencia.

A partir de una imagen (matriz de datos), podemos calcular:

$$
C(l,m|\Delta i,\Delta j) = \text{occurrencei} \{I(i,j) = l \text{ and } I(i+\Delta i,j+\Delta j) = m\}
$$
  
+ occurrencei \{I(i,j) = l \text{ and } I(i-\Delta i,j-\Delta j) = m\}

Probabilidad de que un píxel de nivel de gris l, y sus vecinos direccionales tengan nivel de gris m. A partir del estudio de la imagen se crean estas matrices.

| C(l, m 1, 0)            |   |   |               |                |                |                | C(l, m 1, 1)     |   |          |          |          |                |                |
|-------------------------|---|---|---------------|----------------|----------------|----------------|------------------|---|----------|----------|----------|----------------|----------------|
| $l \mid m \mid$         | 0 | I |               |                | 2 3 4 5        |                | $l \backslash m$ | 0 |          | 2 3      |          | $\overline{4}$ | - 5            |
| $\theta$                | 6 |   |               | 3              | $\mathbf{1}$   | $\theta$       |                  |   |          |          | З        | $\Omega$       | $\cdot$ 1      |
|                         |   |   | 0             | 3              | $\overline{0}$ | $\theta$       |                  |   | 0        | 1        | $\theta$ | $\theta$       | - 1            |
| $\overline{2}$          |   |   | 0             | $\overline{2}$ | $\overline{O}$ | $\overline{4}$ | $\overline{2}$   |   |          | $\theta$ | 3        | $\theta$       | $\lceil$       |
| $\overline{\mathbf{3}}$ | 3 |   | $\mathcal{D}$ | $\mathcal{D}$  | $\mathcal{D}$  |                | 3                | 3 | $\Omega$ | 3        | $\theta$ | 3              | 5              |
| $\overline{4}$          |   |   |               | 2              |                | 0              |                  |   | U        | 0        | 3        | $\mathcal{Q}$  | $\overline{O}$ |
| 5                       |   |   |               |                |                |                | 5                |   |          |          |          |                | $\mathcal{D}$  |

**Ilustración 27. Matrices de coocurrencia, para un desplazamiento horizontal y para uno diagonal**

Sea la matriz de coocurrencia C<sub>d</sub>[i,j] donde d representa el desplazamiento Δi,Δj. La matriz de cooccurrencia normalizada  $N_d$ , se define como:

$$
N_d[i,j] = \frac{C_d[i,j]}{\sum_i \sum +jC_d[i,j]}
$$

que normaliza los valores de la matriz de [0,1].

Las matrices de coocurrencia capturan propiedades de texturas pero no pueden ser utilizadas directamente para comparar dos texturas. Utilizando la matriz de coocurrencia normalizada se pueden calcular ciertas características que describen las texturas de manera mas compacta. Algunos descriptores son:

Energy  
\nEnergy  
\n
$$
\begin{aligned}\n\text{Energy} &= \sum_{i} \sum_{j} N_{d}^{2}[i, j] \\
\text{Entropy} &= -\sum_{i} \sum_{j} N_{d}[i, j] \log_{2} N_{d}[i, j] \\
\text{Contraste} &= \sum_{i} \sum_{j} (i - j)^{2} N_{d}[i, j] \\
\text{Homogeneidad} &= \sum_{i} \sum_{j} \frac{N_{d}[i, j]}{1 + |i - j|} \\
\text{Correlación} &= \frac{\sum_{i} \sum_{j} (i - \mu_{i})(j - \mu_{j}) N_{d}[i, j]}{\sigma_{i} \sigma_{j}}\n\end{aligned}
$$

Donde  $\mu_i$ ,  $\mu_i$ ,  $\delta_i$ ,  $\delta_j$  son las medias y las varianzas respectivamente.

#### **4.2. Selección de ventana y bandas.**

Para comenzar el estudio, comenzamos probando el filtro de textura basado en matrices de ocurrencia "occurrence measuraments". En la configuración de dicho filtro usamos en principio una ventana de 21x21 pixels y solo considerando tres posibles medidas ( media, varianza y skewness) basándonos en el criterio dado por Balducci en su Tesis.

Así conseguimos una imagen tribanda que podemos representar por un color cada una.

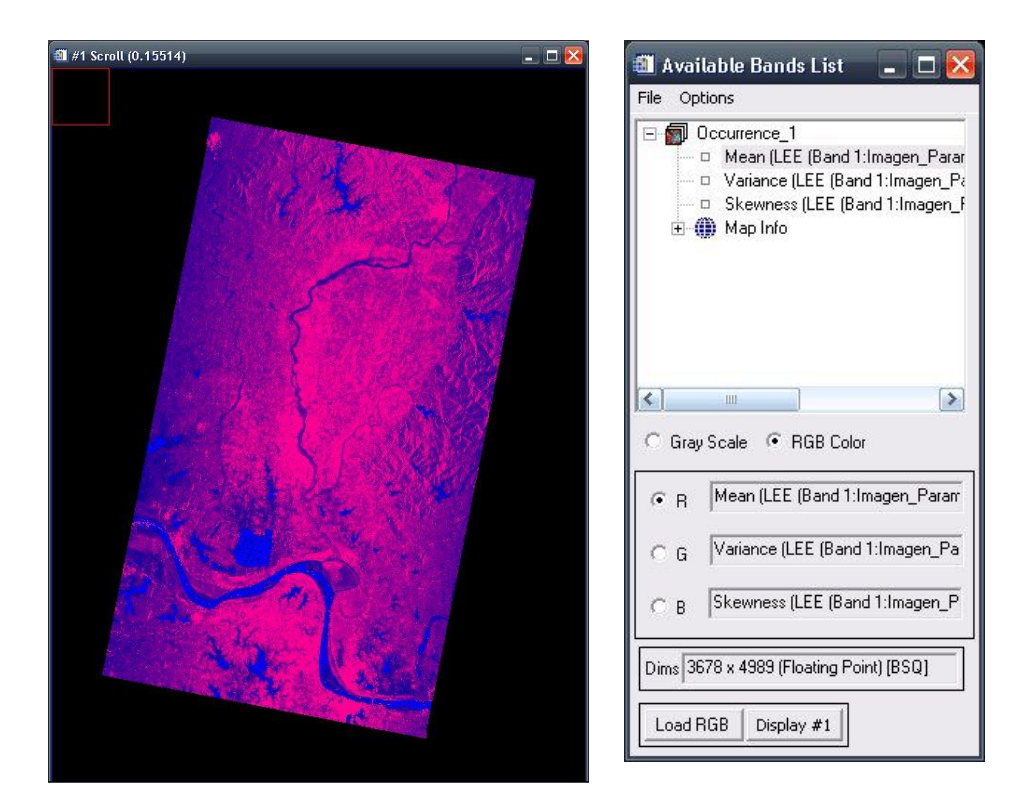

**Ilustración 28. Imagen tribanda y ventana de apertura**

En la imagen podemos observar comparando esta imagen con la original como la media que está representa por el valor rojo representa áreas con valores altos de la imagen, mientras que por el contrario el skewness representa los niveles más bajos, haciendo claros la disposición de ríos, lagos y áreas con agua o sombra. Por otro lado la banda de varianza no nos da ningún tipo de información.

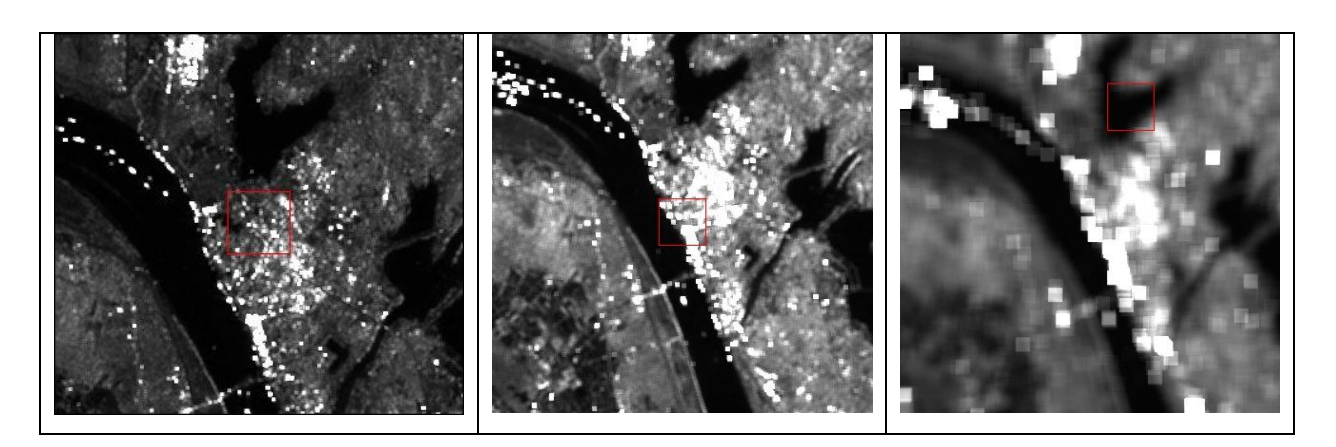

**Ilustración 29. Medida de la media de ocurrencia. Ventanas de 11, 15,21 pixels**

Uno de los problemas de seleccionar una ventana tan grande es el tiempo de cálculo del filtro, aproximadamente 1 hora. Así que intentamos ver que ocurre si hacemos el filtrado con una ventana más pequeña, probamos con valores de ventana de 11 y 15 pixels de lado. También seleccionamos una Región de Interés ( ROI) donde se encuentra una ciudad para ver el efecto en nuestro objetivo y reducir el tiempo de calculo ya que solo se calculan los valores en esa región. Podemos ver como a menor tamaño de ventana los datos de textura son más heterogéneos, varían en una determinada zona. Así que en general cuanto mayor sea la ventana del filtrado mayor homogeneidad habrá en la imagen de textura, así que asumimos como bueno el filtrado realizado por Balducci ya que nos interesa este ultimo resultado, seleccionar áreas con valores similares u homogéneos.

Por otra parte probamos todas las medidas posibles del filtro de ocurrencia, estas son: Data Range, Mean, Variance, Entropy y Skewness. De las dos bandas que no hemos representado ( Data Range y Entropy), podemos decir que no aportan ninguna información a la dada por la media, así que tampoco es útil una combinación coherente de información de resultados a través de Band Math de ENVI.

Después de ver las características de filtrado de ocurrencia, ahora vemos el filtrado de co-ocurrencia. En este caso, hay mas medidas para realizar que en el caso de ocurrencia. Estas son: Media, Varianza, Homogeneidad, Contraste, Dissimilitary, Entropía, Segundo momento y Correlación.

Después de realizar el filtrado observamos de nuevo que la componente que más información nos da es la media. Las otras medidas son, o similares o totalmente contrarias. Respecto a la influencia del tamaño de ventana respecto a la homogeneidad de la textura, obtenemos el mismo resultado. En cambio se observa un ligero descenso en el tiempo de cálculo. Por esto y por el mayor número de características de las matrices de co-ocurrencia, elegimos este como método de textura para el estudio. Esto es, usaremos para nuestro estudio resultados de medidas por matrices de co-ocurrencia con ventanas de 21x21 pixels.

#### **4.3. Selección del umbral de clasificación.**

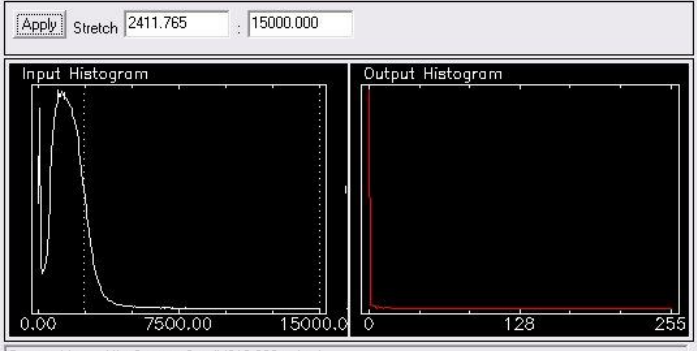

Ahora, después de conseguir el mapa de textura mas homogéneo, y que revela los centros urbanos como los valores mas altos. Ahora nos centramos en buscar un umbral que se ajuste a estos centros.

.<br>Current: Linear, Hist Source: Scroll (216,920 points)

#### **Ilustración 30. Umbral de Balducci**

Partiendo de la tesis de

Balducci probamos usar un umbral a mitad de la parte descendente del lóbulo principal del histograma de la imagen, a través de la función Active Strech de ENVI. Así obtenemos un resultado en toda la imagen un tanto ruidoso pero con los núcleos urbanos seleccionados.

Para ver mejor esta selección realizamos una mascara, que es una imagen de valores binarios, en nuestro caso el valor 1 dirá que es unos de los valores seleccionados y el valor 0 que está fuera del rango. Al final el objetivo será realizar una mascara cuyo significado sea valor 1 es una ciudad y valor 0 no es una ciudad.

En la tesis de Balducci, su estudio se centra solo en ROI cercanas a centros urbanos, pequeñas áreas donde se sabe a priori que hay una población. Y que no esta influenciada por efectos del terreno como montañas, ríos o simplemente efectos del suelo en la imagen radar.

En este estudio, se considera toda una imagen de un área de terreno, en ella se pueden encontrar varias ciudades, ríos, lagos, terrenos montañosos, bosques y todo un espectro de distorsiones en la imagen que se ha de tener en cuenta.

Con el fin de reducir el ruido, lo máximo posible y centrarnos solo en las

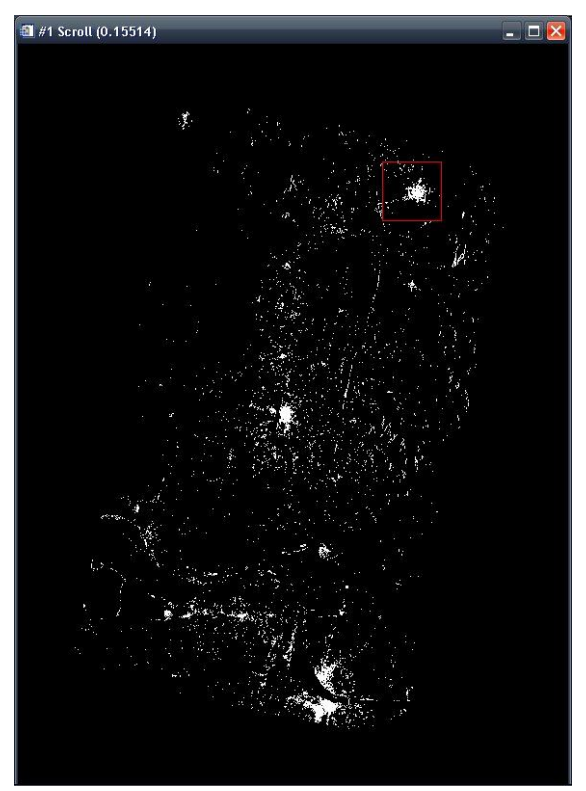

**Ilustración 31. Mascara de la imagen con selección Balducci**

áreas urbanas, proponemos otro umbral de selección. En este caso seleccionamos los valores a partir del fin del lóbulo principal del histograma. Así conseguimos una imagen un poco menos ruidosa, con las ciudades seleccionadas todavía. Podemos ver en la figura como se adapta el área seleccionada a la realidad a tierra de las ciudades, el

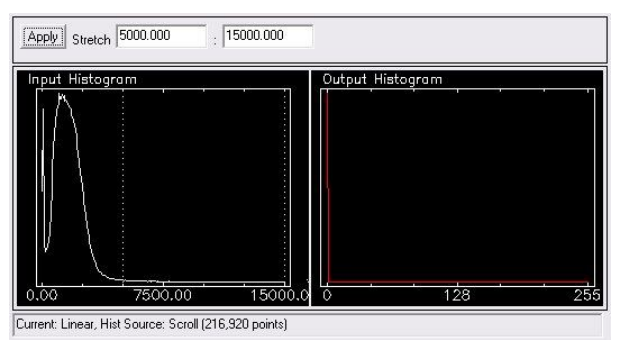

**Ilustración 32. Umbral propuesto**

problema que se ha observado es que de esta manera las pequeñas construcciones no son detectadas y algunas interferencias debidas a la naturaleza de la imagen si lo son. Ahora que ya tenemos una aproximación más o menos buena con esta imagen, solo nos queda probarlo con otras áreas como comprobación de validez del método.

- Detección de áreas urbanas en imágenes de satélite SAR en China -

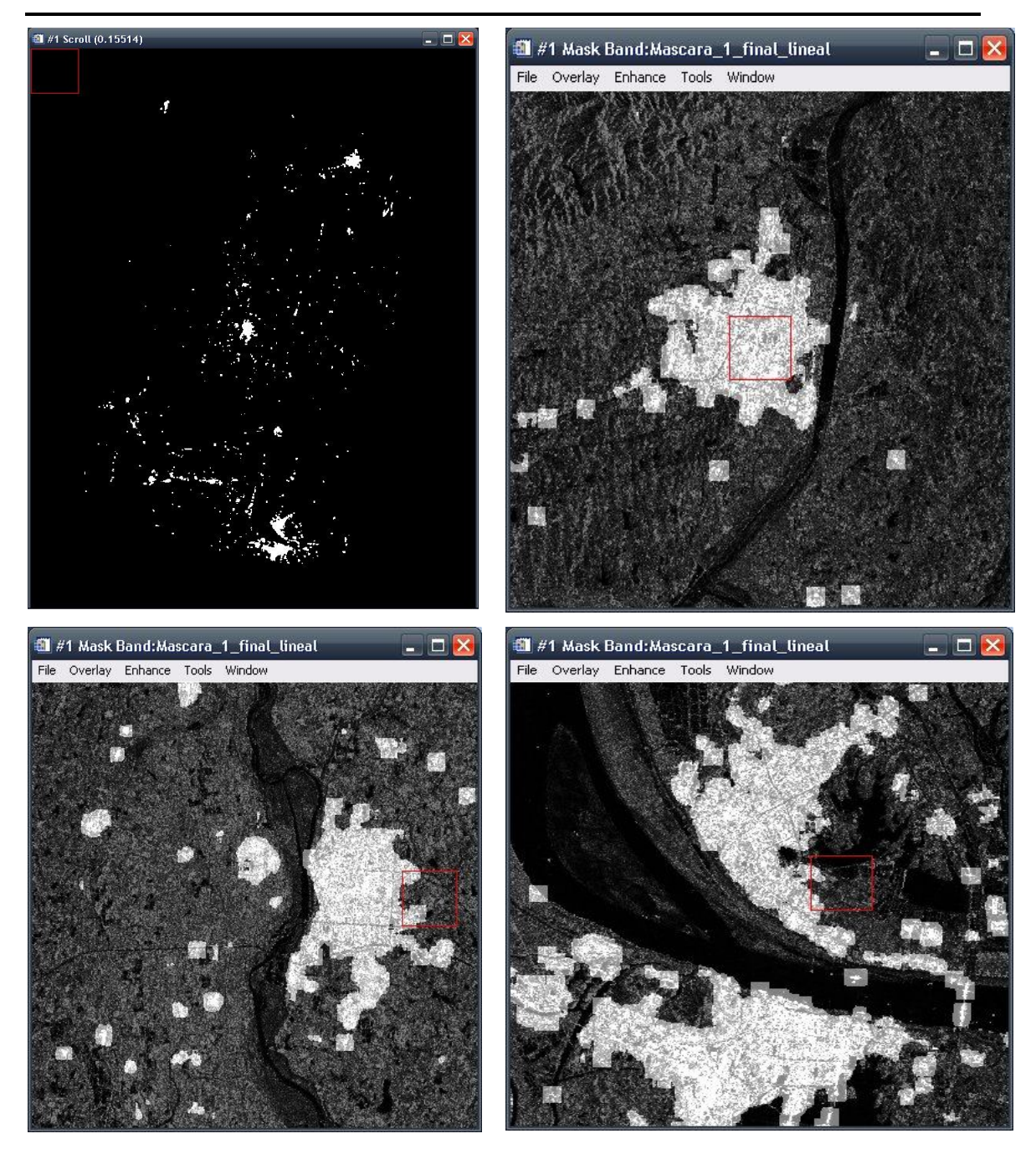

**Ilustración 33. Mascara extraída, comparación áreas con realidad a tierra.**

#### **4.4. Aplicación a otras imágenes**

Ahora nos disponemos a estudiar la bonanza de esta manera de trabajo con otras imágenes de zonas cercanas a la primeramente estudiada. En este caso hemos seleccionado otras dos imágenes. Estas son:

- Detección de áreas urbanas en imágenes de satélite SAR en China -

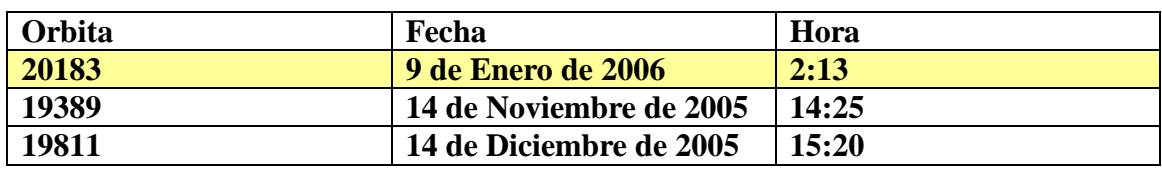

Con estas imágenes realizamos el mismo proceso de extracción de la mascara de las supuestas ciudades, esto en resumen es:

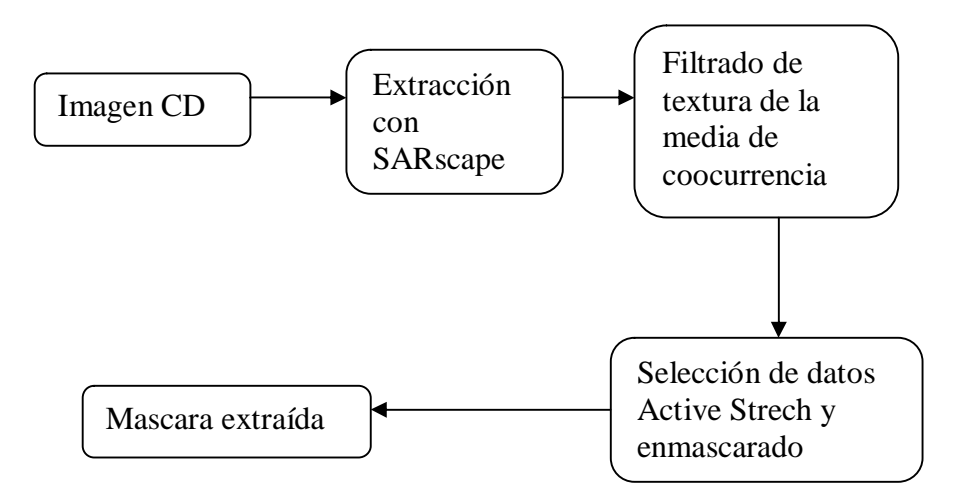

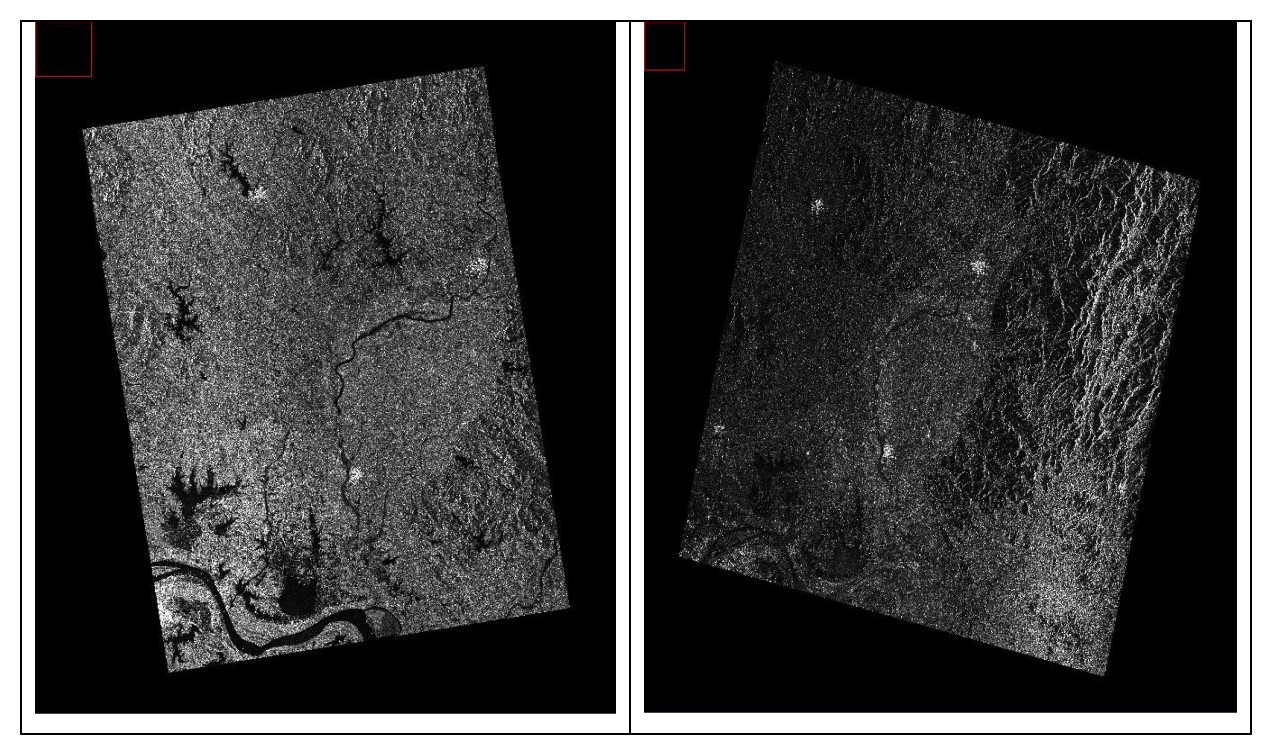

**Ilustración 34. Imágenes seleccionadas**

A la hora de calcular el mapa de textura de la primera imagen, no conseguimos ningún resultado debido a problemas en los niveles de valores que acepta ENVI para calcular las matrices de texturas. Sin embargo con la segunda podemos hacer el proceso sin ningún problema, obteniendo un resultado muy interesante.

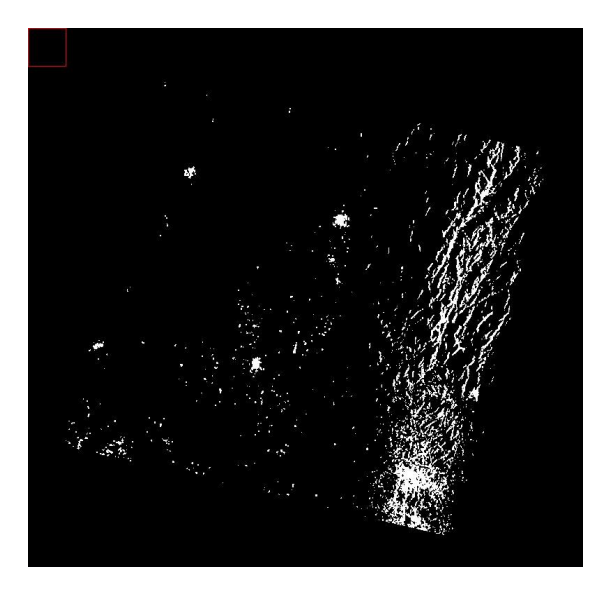

**Ilustración 35. Resultado del estudio de la 3ª imagen**

Podemos ver claramente, como el efecto de la cordillera montañosa y del valle adyacente crean una gran área de datos reconocidos como falsas ciudades.

De cualquier manera, vemos que en la imagen se vuelven a conseguir los centros urbanos con una buena calidad, a parte del ruido y efectos comentados. Por lo tanto, y para tener un sistema de trabajo lo más optimo posible, trataremos de cancelar este tipo de efectos.

#### *5. Reducción de ruido.*

Como hemos visto en general al realizar nuestro sistema de extracción de áreas urbanas se crean ciertas zonas seleccionadas que no entran dentro de las zonas que queremos. Así que centrándonos en esta zona montañosa seleccionamos otras imágenes para hacer un estudio de que ocurre con diferentes iluminaciones de la misma zona.

Estas imágenes son:

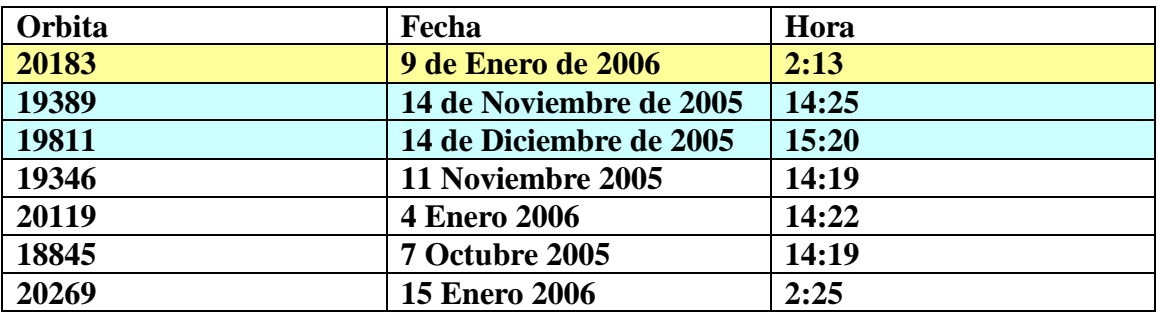

Por tanto volvemos a hacer todo el proceso para visualizar y georeferenciar las imágenes:

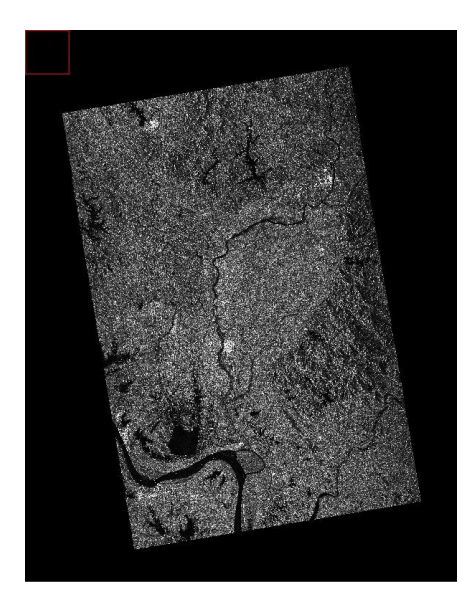

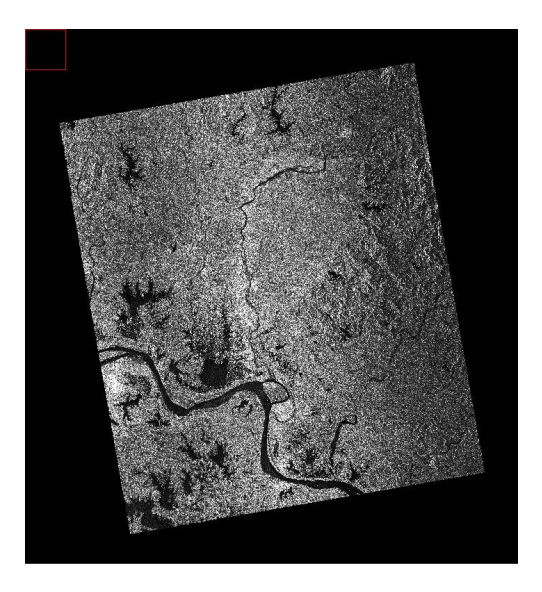

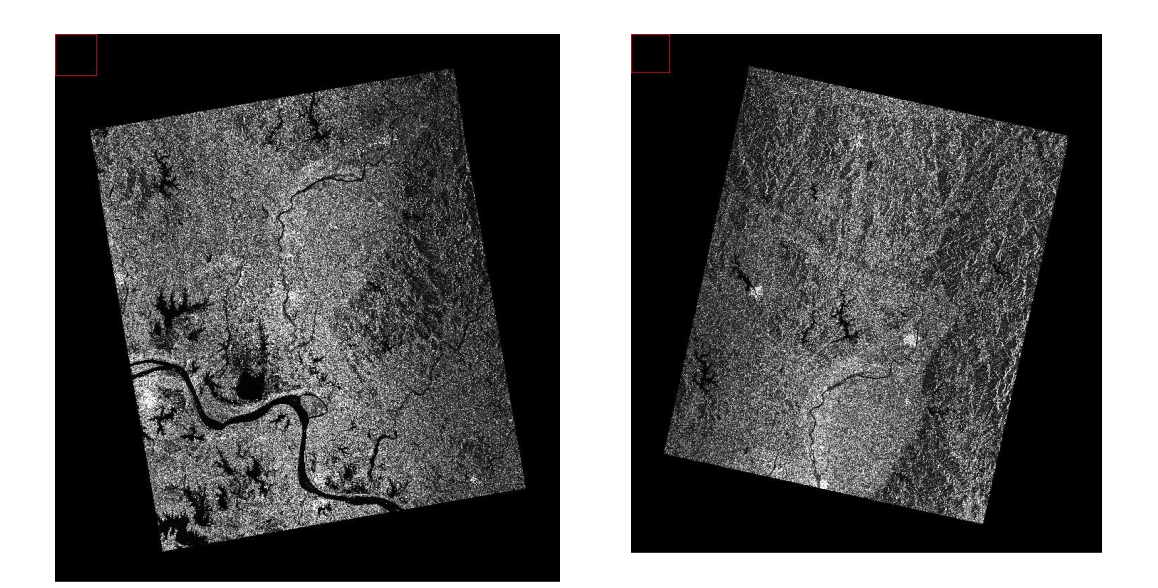

**Ilustración 36. Visualización de las imágenes seleccionadas**

A partir de estas imágenes y la tercera, vamos a seleccionar regiones comunes a las tres. Estas regiones intentaremos que sean aquellas mas afectadas en el apartado anterior por el ruido y efecto de montañas, aunque también observaremos efectos más pequeños. Esta selección de una misma área se realiza gracias a la georeferenciación de todas las imágenes, ya que a partir de la opción Reconcile ROIs via Map, ENVI hace encajar la selección de una imagen a otra.

El estudio de reducción de ruido lo haremos partiendo de la suposición de que hay datos que son constantes para todas las observaciones, como son los niveles bajos de reflexión del agua o los niveles altos en las construcciones humanas. Y datos variables como son los efectos de sombra, layover y foreshortening que dependen del ángulo de incidencia y del objeto iluminado, por lo tanto de la imagen captada.

De ahí, realizamos el filtrado de coocurrencia para la zona en todas las imágenes con el fin de ahorrar tiempo de ejecución, después se harán dos experimentos, un experimento multiplicativo y un experimento basado en frecuencia de sucesos.

#### **5.1. Método multiplicativo binario.**

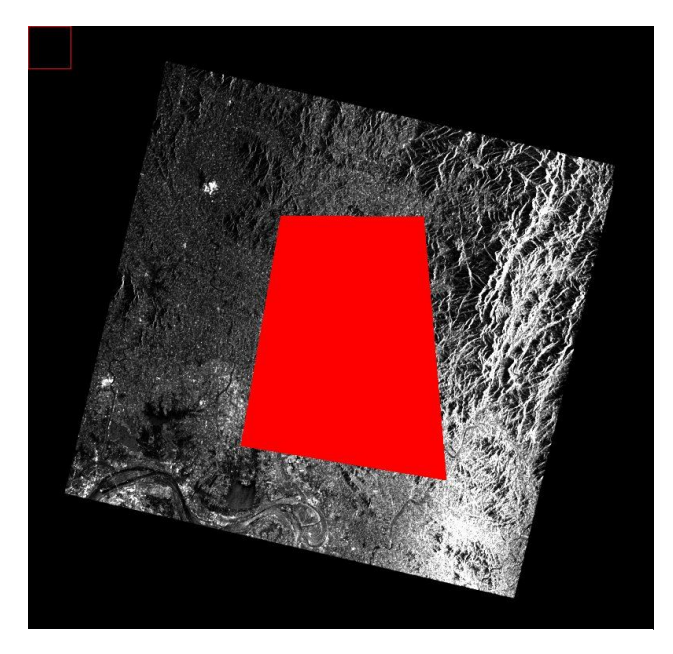

**Ilustración 37. Zona de estudio.**

En este experimento se ha usado una multiplicación de las mascaras binarias de dos imágenes en la zona seleccionada. Esta operación se ha realizado con la opción Band Math de ENVI.

Aquí podemos ver la región elegida para hacer la multiplicación. Se han elegido la tercera imagen del 14 de Diciembre de 2005, por presentar mas ruido en la mascara final y la imagen del 4 de Enero de 2006 al azar.

Después de extraer sus correspondientes mapas de textura y realizar las mascaras. Observamos el resultado de la multiplicación.

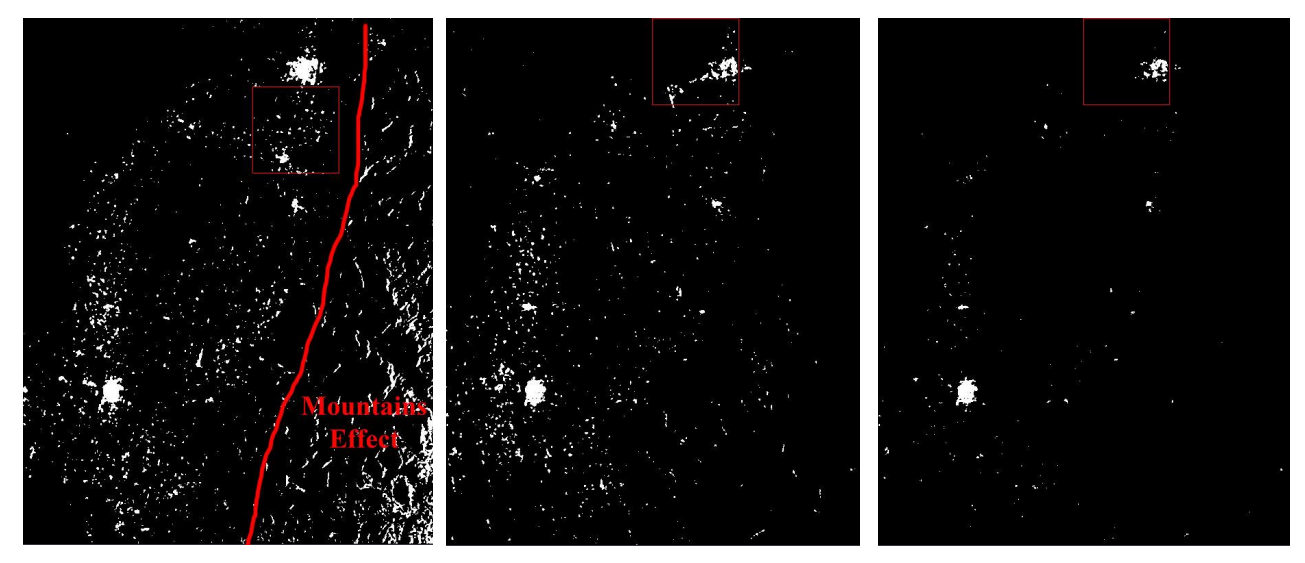

**Ilustración 38. Mascaras y resultado de la multiplicación**

Podemos ver como la mascara resultante tiene mucho menos ruido que las dos anteriores y sigue detectando los centros urbanos. El precio a pagar por esta operación y la cancelación drástica de elementos es la perdida de resolución de las ciudades, ya que ahora no se ajustan completamente a la realidad a tierra.

Por esto, solo se recomienda usar este tipo de refinamiento en casos de áreas muy ruidosas y con disposición de pocas imágenes de la zona, recordamos que son necesarias solo 2 imágenes.

**Ilustración 39. Área seleccionada**

Por otro lado y en el caso de tener un elenco suficiente de imágenes de la zona en estudio, hemos propuesto el siguiente refinamiento basado en frecuencia de sucesos de píxeles seleccionados.

Esto es, que en una imagen se representa la zona con valores de píxel igual al número de veces que han sido seleccionados. Para realizar el experimento se han usado las 5 imágenes correspondientes a la misma zona, se han

capturado las mascaras según el umbral propuesto y finalmente se ha realizado el sumatorio de todas ellas.

#### **5.2. Método basado en frecuencia.**

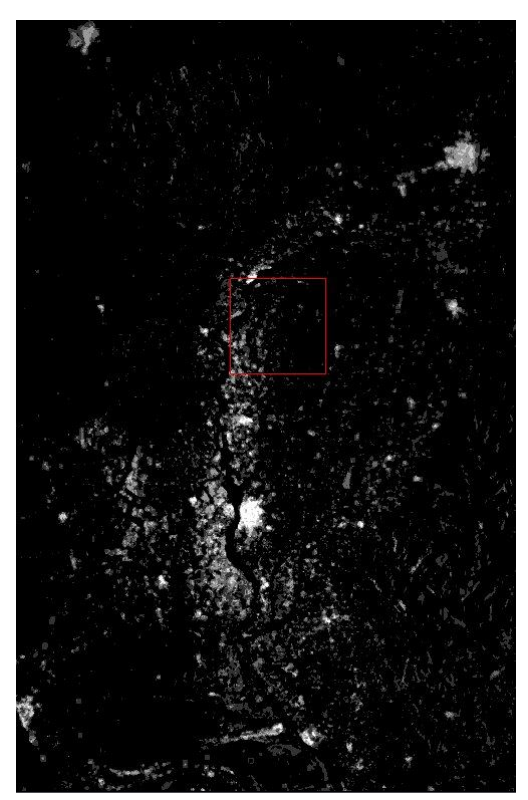

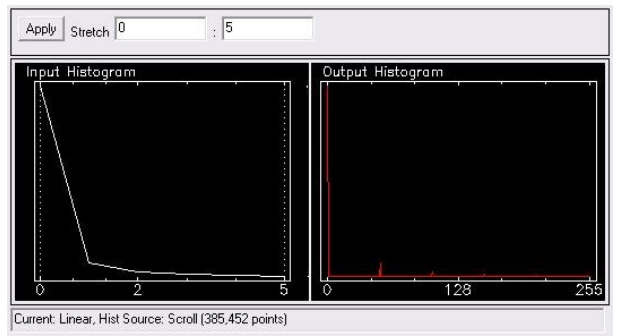

**Ilustración 41. Histograma de sumatorio del mascaras**

Una vez tenemos el mapa de frecuencias filtramos paso bajo con Active Strech, con lo cual solo tendremos los valores mas frecuentes, esto es lo que siempre resultan valores altos ( ciudades y construcciones humanas). En nuestro caso seleccionamos aquellos pixels que aparecen 2 o mas veces.

**Ilustración 40. Mapa de frecuencias, sumatorio de mascaras.**

En teoría cuantas mas imágenes de la zona tengamos mejor será la aproximación de este refinamiento, aquí no perdemos información ninguna si seleccionamos correctamente el umbral.

Estos dos métodos no están comprobados y deben ser estudiados con detenimiento, ya que no siempre es seguro conseguir todos los datos objetivos con el mínimo de ruido o distorsión en la imagen.

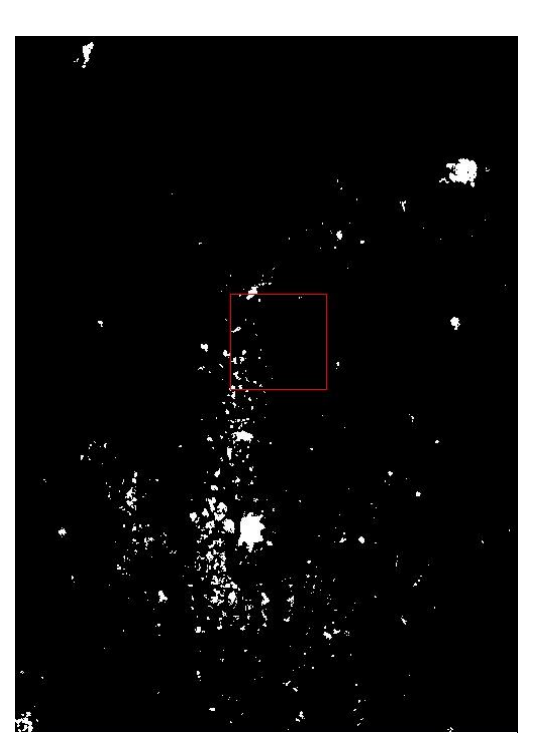

**Ilustración 42. Solución filtrada del método de frecuencia**

#### *6. Correlación con información de densidad de población.*

En una última fase, vamos a intentar comprobar la veracidad del método, primero intentando correlar la imagen ( mascara) binaria de las ciudades extraídas siguiendo este sistema de trabajo, con una imagen de densidad de población. Esto es, una imagen que como valores tiene la cantidad de habitantes por km cuadrado. Ya que teóricamente las áreas urbanas tendrán mayor densidad de población que otras áreas menos pobladas.

Esta información la hemos conseguido a través de la página web de *http://sedac.ciesin.org/gpw/* del GRIDDED POPULATION OF THE WORLD. Una asociación que recopila datos estadísticos de todo el mundo.

Como la zona en estudio, hemos buscado y descargado los mapas de densidad de población de los últimos años de China.

#### **6.1. Método de correlación.**

El método usado para hallar la correlación de las dos imágenes es el coeficiente de Pearson:

$$
r = \frac{\displaystyle\sum_{m}\sum_{n}(A_{mn}-\overline{A})(B_{mn}-\overline{B})}{\displaystyle\int\!\!\bigg(\displaystyle\sum_{m}\sum_{n}(A_{mn}-\overline{A})^2\bigg)\!\!\bigg(\displaystyle\sum_{m}\sum_{n}(B_{mn}-\overline{B})^2\bigg)}
$$

Este coeficiente nos da una probabilidad de parecido entre dos matrices, que en este caso serán nuestra imagen de ciudades y la densidad de población de la zona.

#### **6.2. Datos de densidad de población.**

Los datos descargados son una colección de tres imágenes de densidad de población de china en 1990, 1995 y 2000. Hemos escogido los datos referidos al año 2000 ya que nuestras imágenes son cercanas a esa fecha. La imagen en formato .BIL no esta georeferenciada en un primer momento, pero contiene un archivo .txt de información que nos dice la coordenada del píxel superior-izquierdo y el tamaño de los píxeles en grados, así como el ángulo de rotación de las coordenadas.

Entonces, de la misma manera que al principio intentábamos georeferenciar las imágenes editando la cabecera de la imagen, lo hacemos con los datos proporcionados por este archivo

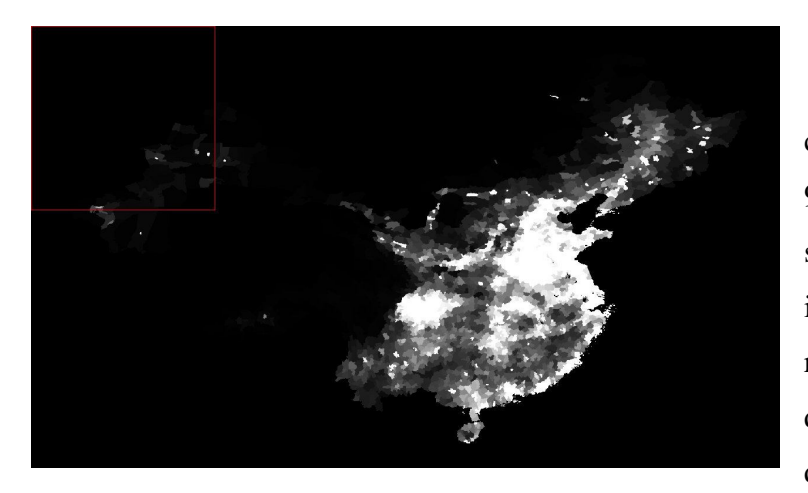

Este mapa tiene como dimensiones 1632 x 960 pixels de datos enteros sin signo. Claramente esta imagen es de una resolución mucho menor que las imágenes con las que estábamos trabajando, que eran de alrededor de 4000x5000 pixels para una

.

**Ilustración 43. Mapa de densidad de población de china**

zona de alrededor de 300x400km, lo que después se convertirá en un problema considerable al intentar compararlas con la correlación.

#### **6.3. Algoritmo de correlación.**

Al intentar implementar esta función en un principio se pensó en usar el lenguaje C++ debido a su potencia y su velocidad. Sin embargo una característica a tener en cuenta es que necesitamos funciones que puedan manejar coordenadas e imágenes o un formato de imágenes que junten los dos tipos.

En este aspecto podemos observar que el programa ENVI puede exportar entre otros en el formato estándar TIFF en su forma GEO TIFF con la información de georeferenciación. El lenguaje C++ con sus librerías estándar no puede leer este tipo de archivos, pero sin embargo existen librerías que intentan trabajar con ellos. Sin embargo es demasiado compleja su configuración y descartamos su utilización.

Finalmente se optó por su simplicidad usar el programa Matlab para programar esta última función, ya que puede leer fácilmente ficheros TIFF y su Mapping Toolbox puede manejar la información de georreferenciación.

Por lo tanto finalmente comenzamos a diseñar esta función de correlación. El primer problema que encontramos es que las funciones de Matlab no abren archivos de más de 16 bits por píxel en escala de grises. Así tendremos que en un primer paso, normalizar los datos con ENVI a través de su función Strech Data. Seleccionamos todo el rango de datos y los hacemos normalizar de 0 a 254 con tipo BYTE. En este paso perdemos un poco de resolución pero no afecta al resultado de la obtención de las áreas urbanas.

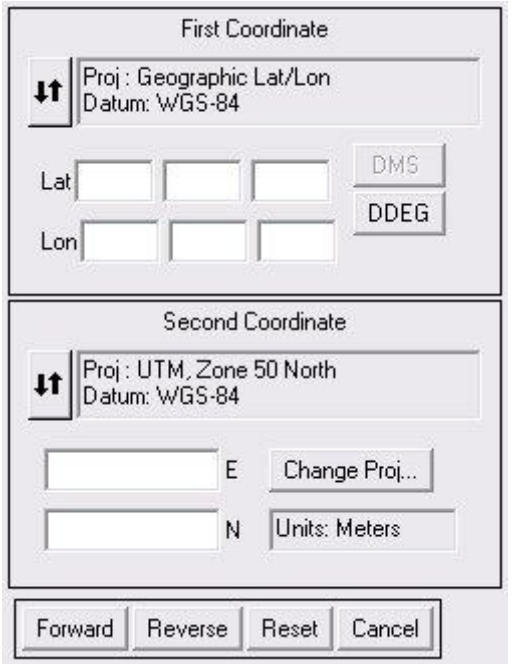

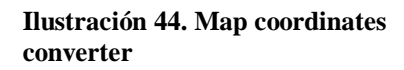

El siguiente paso después de poder abrir correctamente las imágenes es seleccionar de todo el mapa de densidad de población en China, la región que corresponde a la imagen bajo estudio. Esto lo hemos hecho directamente leyendo con los ficheros de información geográfica adyacentes a los ficheros TIFF los llamados tfw. En esta parte nos damos cuenta que la referenciación de la imagen a estudio ( Coordenadas UTM en la zona 50, datum WGS-84) y la referenciación de la densidad de población ( Latitud/Longitud Geográfica, datum WGS-84) no son iguales , con lo cual configuramos de nuevo la cabecera

de, en este caso, la imagen correspondiente a la zona de estudio, usando para ello el conversor de coordenadas del apartado Map de ENVI.

Una vez seleccionada esta zona, el siguiente problema a resolver es la diferencia de resoluciones, ya que la imagen bajo estudio tiene como dimensiones miles de píxeles y la zona extraída de la densidad de población tiene alrededor de varios cientos de píxeles. Así que tenemos que transforma la zona extraída para hacerla igual en tamaño a la zona de estudio. Esto se ha hecho simplemente creando una matriz de iguales dimensiones a la imagen y dando un mismo valor a esos píxeles, así si cada píxel de densidad ocupa 10 de imagen tendremos el mismo valor de densidad en un área de 10x10 pixels.

Esta aproximación nos da una idea del resultado final, ya que tenemos una imagen muy detallada con pocas áreas de datos ( regiones de valor 1) que queremos comparar con una imagen muy general en la cual los valores casi no cambian y ocupan toda la imagen. Por lo tanto el resultado de su correlación será bastante bajo o nulo.

La última cuestión a tener en cuenta una vez que tenemos las imágenes seleccionadas y del mismo tamaño es quitar los bordes negros que aparecen en la imagen de la zona. Esta función se ha hecho con la información extraída de la imagen original de SARscape, la cual en sus bordes son valores NaN, haciendo una mascara para los valores finitos y exportándola como imagen TIFF, extraemos los índices de los datos reales que queremos comparar.

Por último vemos que cuanta mas área cubierta tenga nuestra mascara mayor es el valor de correlación, efecto debido a la diferencia de resoluciones. Por ello se implementa un filtro paso bajo de la mascara con la intención de agrandar las áreas ocupadas por ciudades, ya que la densidad de población no es una medida discreta sino continua en el espacio.

Al final el esquema de trabajo de la aplicación de la correlación es el siguiente:

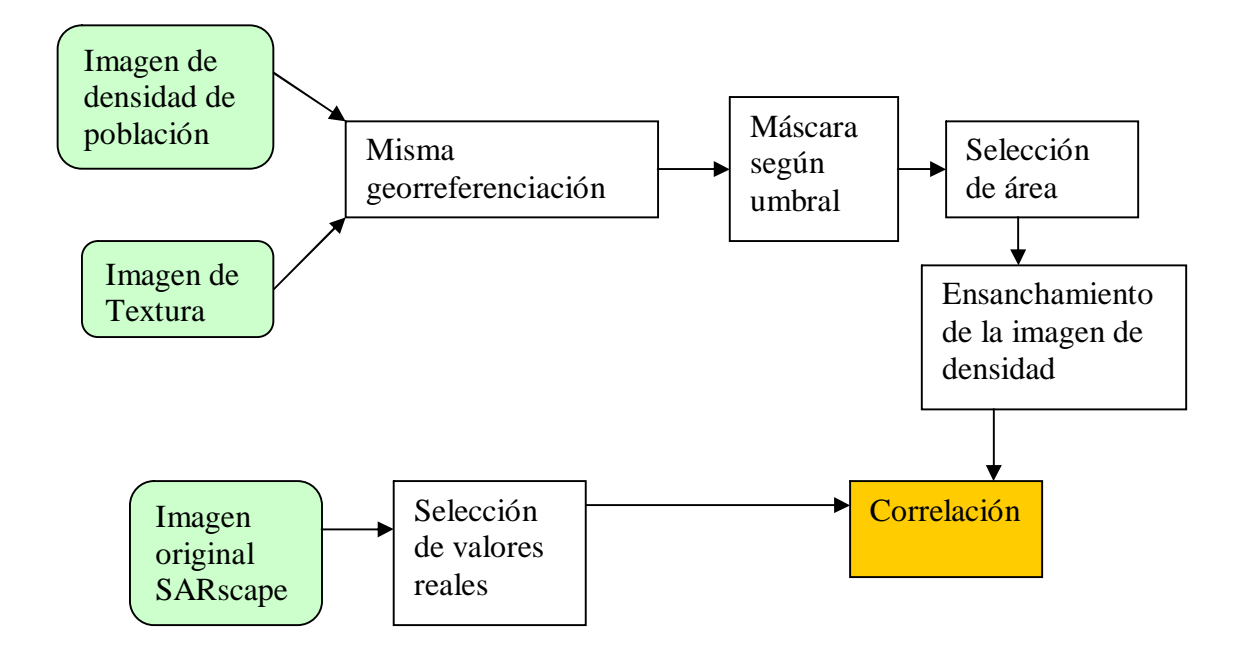

#### **6.4. Aplicación.**

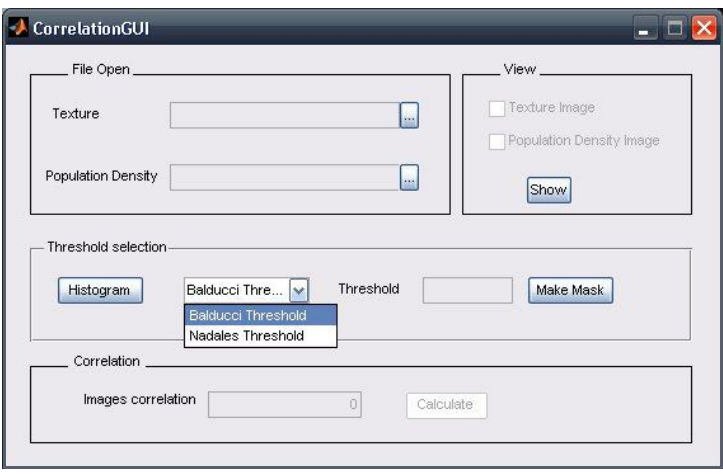

**Ilustración 45. Ventana de la aplicación de correlación**

Se ha creado una interfaz gráfica para un manejo y visualización de los datos más sencillo. Así en la ventana podemos observar, un apartado para abrir las imágenes de textura y de densidad de población o imagen a correlar, un apartado que se activara una vez seleccionados los datos para poder visualizarlos. En la

parte central una serie de funciones para ver el histograma de la imagen de textura, seleccionar los dos tipos de umbral disponible y finalmente un botón para crear una mascara binaria a partir del umbral escogido. Finalmente una vez que tenemos la mascara guardada, podremos calcular su correlación con la zona de densidad de población que le corresponde, la información de correlación será en tanto por ciento.

Los requisitos para poder usar esta aplicación con los resultados previstos son, tener una imagen de alta resolución georeferenciada en formato tiff junto con su archivo de coordenadas tfw, que represente el mapa de textura de la zona. Una imagen de densidad de población o de áreas urbanas de una

gran extensión (país, región) en el mismo formato y con la misma

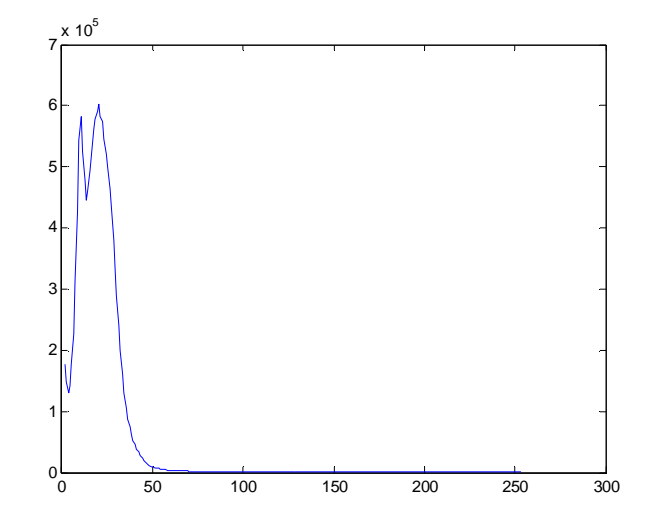

**Ilustración 46. Histograma de la imagen.**

georeferenciación que la anterior. Y finalmente una imagen tipo mascara creada con ENVI de los valores a comparar, esta imagen tendrá el formato tiff y su nombre será el mismo de la imagen de textura mas el texto "\_mask". Todos los archivos deben estar normalizados con valores de 0 a 254 en un formato UINT8, esto es números enteros sin signo de 8 bits.

Una vez tenemos todos los archivos necesarios, abrirlos es sencillo ya que se hace mediante una ventana de dialogo de apertura estándar. Vamos a hacer una prueba con uno de los archivos anteriores. Lo primero que tenemos que ver es el histograma de la imagen, este histograma se representa sin el valor cero ya que esta componente es muy amplia y por lo tanto perdemos resolución en la parte que nos interesa que es el final del lóbulo principal.

Para hallar los valores de umbral propuestos, se ha realizado de la siguiente manera: Para el valor propuesto por Balducci simplemente se busca el último valor que da la mitad en el histograma representado. Para el otro valor, se busca a partir del valor de Balducci un valor que

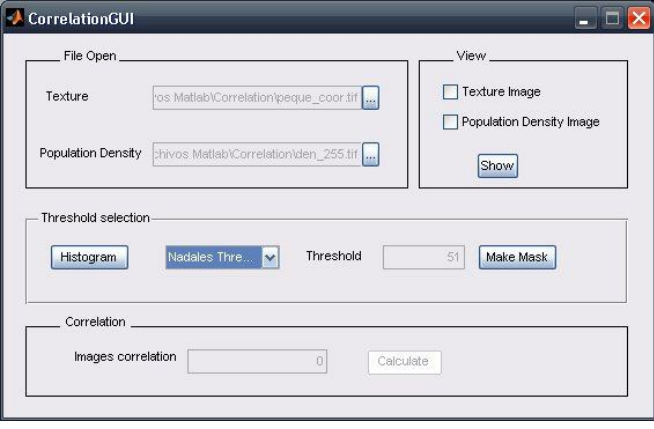

**Ilustración 47. Valor de umbral encontrado.**

haga que la pendiente en el histograma sea menor que -1000, esto es cuando prácticamente ha acabado el lóbulo principal, no hay problema en la selección de este valor ya que la pendiente del histograma va desde los números negativos hasta su valor 0 donde es prácticamente horizontal, con lo cual el valor -1000 siempre se alcanza en un punto cercano al final del lóbulo principal del histograma.

Una vez que hemos hallado el valor del umbral seleccionado, crearemos una mascara binaria de la imagen, esto es, daremos valor 1 a todos los pixels con valor mayor o igual al umbral y valor 0 a todos los restantes. Al finalizar esta operación se activara el botón Calculate de la parte de correlación, esto quiere decir que ya estamos preparados para poder calcularla.

En la función de correlación, se hacen todas las operaciones anteriormente descritas para extraer de la imagen de densidad la zona correspondiente a las coordenadas de la imagen a estudio y su posterior ensanchamiento para que tenga su mismo tamaño, así como la selección de los valores reales de la imagen. Esta correlación se realiza en dos partes para no sobrecargar la memoria y evitar posibles errores de overflow, recordamos que estas imágenes suelen ser de 5000x5000 pixels x 8 bits/píxel, lo que hace un total de 25MBytes solo por cada imagen

En este caso las imágenes a comparar son, por una parte una imagen binaria que solo dice si hay o no hay ciudad y otra que para todos los píxeles tiene un valor, esto explicará el resultado obtenido. Así para la imagen propuesta y los diferentes umbrales, obtenemos:

.

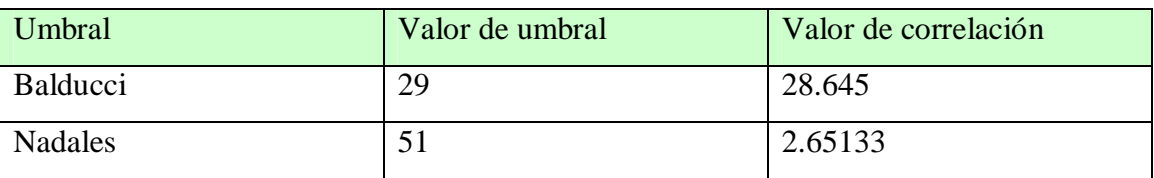

Este resultado es coherente ya que la máscara realizada a partir del umbral de Balducci abarca mucho mas espacio que la realizada con el otro umbral, y esto a la hora de comparar con una imagen que tiene datos en todos sus píxeles hace que su

correlación aumente. Sin embargo para el otro umbral propuesto vimos como en la imagen se adaptaba perfectamente a las ciudades y tenia menos ruido, pero al compara con la imagen de densidad de población con valores en todos sus píxeles da un valor muy por debajo del anterior valor umbral.

Para paliar esto se intentó hacer un filtrado pasa baja para expandir las ciudades, obteniendo resultados de correlación mayores, con lo cual se confirma que este valor en este caso depende del área a comprar. Por otro lado al realizar el filtrado para los dos métodos por igual la relación de ambos resultados es la misma.

Por lo tanto podemos concluir que la opción de comparar densidad de población con las imágenes resultado de obtener las ciudades no es un buen método para comprobar la eficacia del método. Posibles causas de esto son las ya mencionadas diferencias en el tipo de datos y sobre todo en la resolución y distribución de datos.

#### **6.5. Región de Piemonte.**

En un intento por poder comparar imágenes con mayor similitud, se ha propuesto estudiar una zona de Italia, en concreto la región de Piemonte ayudándonos de la base de imágenes que tenemos a disposición.

En este caso la imagen ya no es ENVISAT, si no de la misión ESR-2. Aunque sigue siendo una imagen de tipo SAR.

44828 ERS1 10/02/00 2000 10 2 F/1

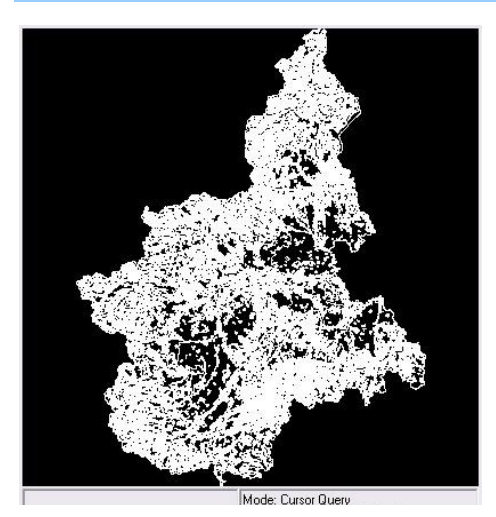

**Ilustración 48. Mapa de utilización del terreno en Piemonte**

Una vez seleccionada la imagen, la tratamos como las anteriores hasta lograr un mapa de texturas georreferenciado.

Ahora la imagen con la que compararemos no es una imagen de densidad de población de la GPW sino una imagen de utilización del suelo, esto es un estudio estadístico llamado CORINE LAND COVER, un programa con fines medioambientales sobre el uso que se le da al terreno, en este caso hemos podido extraer un mapa de esta región para nuestro estudio. Este archivo no es una imagen estándar, sino que es un archivo de áreas, que se abre como un vector, este mapa de utilización del suelo viene codificado de tres maneras diferentes. La primera un código de identificación, la segunda una explicación breve de ese código y tercera una explicación mas amplia, observando los posibles valores de estos códigos vemos que los datos que nos interesan, esto es los datos sobre las ciudades, están asignados con el código 112, así que nos disponemos a obtener solo estos datos para después usarlos como mapa de comparación con las mascaras de la imagen de alta resolución.

|      | CODE_00                 | LIVELL01                                   | Query Expression:                            |                                                             |  |  |  |
|------|-------------------------|--------------------------------------------|----------------------------------------------|-------------------------------------------------------------|--|--|--|
| 2130 | 311                     | Territori boscati e ambienti semi naturali |                                              |                                                             |  |  |  |
| 2131 | 243                     | Territori agricoli                         | String 112<br>CODE_00<br>$==$                |                                                             |  |  |  |
| 2132 | 242                     | Territori agricoli                         |                                              |                                                             |  |  |  |
| 2133 | 242                     | Territori agricoli                         |                                              |                                                             |  |  |  |
| 2134 | 324                     | Territori boscati e ambienti semi naturali |                                              |                                                             |  |  |  |
| 2135 | 243                     | Territori agricoli                         |                                              |                                                             |  |  |  |
| 2136 | 131                     | Territori modellati artificialmente        |                                              |                                                             |  |  |  |
| 2137 | 333                     | Territori boscati e ambienti semi naturali |                                              |                                                             |  |  |  |
| 2138 | 231                     | Territori agricoli                         |                                              |                                                             |  |  |  |
| 2139 | 324                     | Territori boscati e ambienti semi naturali |                                              |                                                             |  |  |  |
| 2140 | 121                     | Territori modellati artificialmente        |                                              |                                                             |  |  |  |
| 2141 | 311                     | Territori boscati e ambienti semi naturali | AND<br><b>OR</b><br>Clear<br>Start<br>Delete |                                                             |  |  |  |
| 2142 | 112                     | Territori modellati artificialmente        |                                              |                                                             |  |  |  |
| 2143 | 231                     | Territori agricoli                         |                                              |                                                             |  |  |  |
| 2144 | 231                     | Territori agricoli                         | Cancel<br>Apply                              |                                                             |  |  |  |
| 2145 | 112                     | Territori modellati artificialmente        |                                              |                                                             |  |  |  |
| 2146 | 243                     | Territori agricoli                         |                                              |                                                             |  |  |  |
|      | 252<br>$\left  \right $ | The collection and a self-                 |                                              | Mode: Cursor Query<br>Active: "subset [Layer: clc2000.shp]" |  |  |  |

**Ilustración 49. Selección de las áreas respectivas a ciudades o construcciones del hombre**

Después de conseguir esta imagen el siguiente problema y más importante como en los anteriores casos es la georeferenciación. En este caso no tenemos un archivo que nos diga la configuración de las coordenadas, solo sabemos que son UTM en la zona 32. Y podemos visualizarlas desde la ventana de representación de vectores, pero no desde

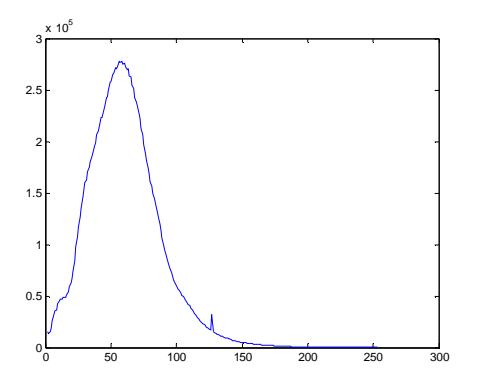

**Ilustración 50. Lóbulo principal de la imagen**

la de imágenes ENVI. Así, que intentamos ver los bordes de la imagen, esto lo podemos hacer con una opción del visor de vectores de ENVI que se llama Plot Parameters, en ella se dice las coordenadas de las esquinas superiorizquierda e inferior-derecha dibujadas en la pantalla de vector. Con esa información y sabiendo las dimensiones de la imagen extraída ( 400x400) calculamos la longitud de

los píxeles de la imagen y así configuramos la cabecera de imágenes de ENVI.

En este caso para realizar la comparación no hace falta cambiar el sistema de coordenadas ya que las informaciones de ambas imágenes son relativas a UTM en la zona 32 por lo tanto son compatibles.

Una vez tenemos todos los datos en orden, realizamos la comparación de imágenes, con nuestra aplicación. Como primer punto de comprobación vemos el histograma de la imagen de textura, hayamos los valores umbrales y comparamos las mascaras resultantes. Al final lo resultados finales de esta comparación son:

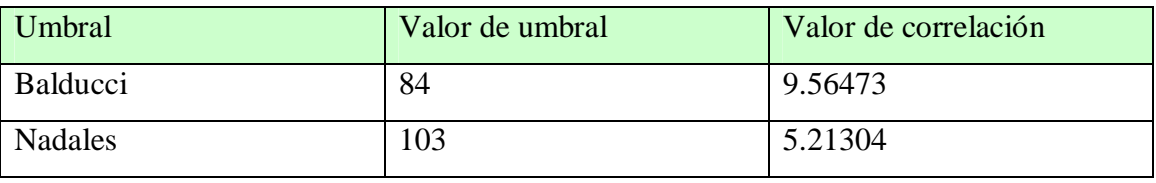

En ella podemos ver como el umbral propuesto por Balducci sigue dando mejores resultados de correlación que el nuestro, sin embargo en este caso vemos como no es una diferencia tan relevante como en el caso de la comparación con la densidad de población. Tenemos que seguir teniendo en cuenta que las resoluciones de las imágenes aunque en este caso son mas semejantes siguen siendo totalmente diferentes.

Finalmente vemos como la comparación de una imagen teledectectada con informaciones estadísticas por comparación de imágenes no es una buena forma de comprobar la exactitud del método ya que aunque en un principio parece la opción más lógica, en la práctica comprobamos que las zonas de información y de test no se corresponden geográficamente al 100%, hay diferencia de resoluciones y errores de georeferenciación de unos datos a otros.

#### *7. Comprobación visual con Bases de Datos de ciudades.*

El último experimento para comprobar si realmente encontramos lo centros urbanos ha sido la comparación de las mascaras con una base de datos con información de localizaciones de ciudades del mundo, comparándolo posteriormente con datos de Google Earth.

La base de datos con información de ciudades es una versión limitada de una base de datos de ciudades de todo el mundo mucho mas completa encontrada en la página http://www.maxmind.com/app/geolitecity. En la versión limitada tendremos información de alrededor de 300.000 localizaciones de ciudades de todo el mundo y sus coordenadas geográficas en Latitud/Longitud con datum WGS-84.

Además de los datos de localización la base de datos contiene otras informaciones como país, prefijo telefónico y otros. En nuestro caso hemos modificado el archivo original dejándolo solo con nombre de la ciudad , longitud y latitud, ya que es solo esta la información que nos interesa.

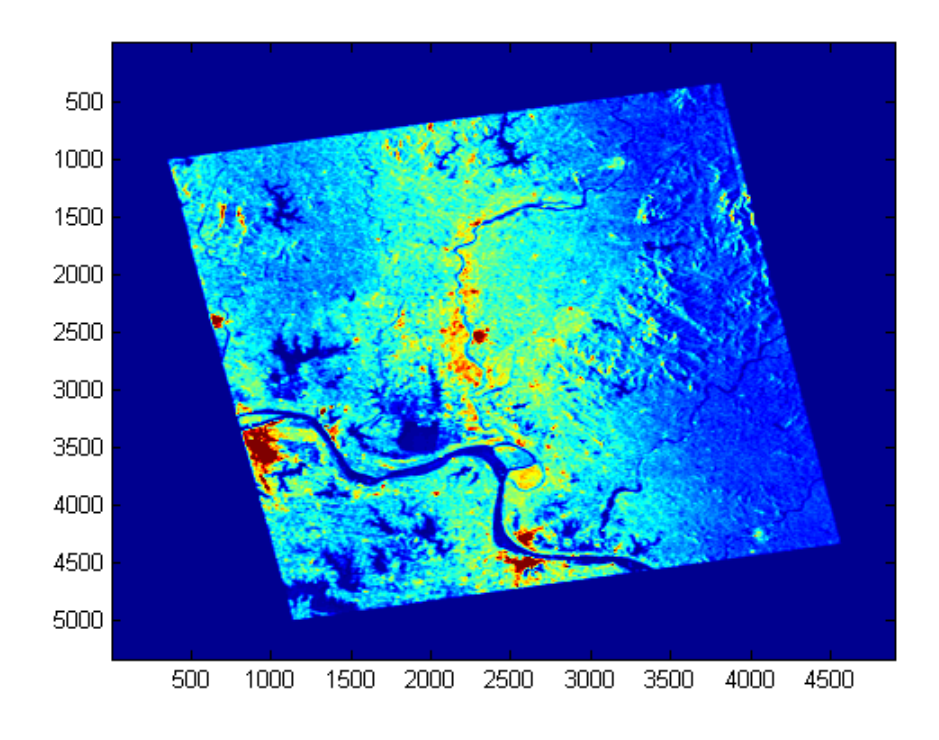

**Ilustración 51. Imagen de textura visualizada con MATLAB**

Para comprobar la localización de ciudades programamos un script de Matlab que escribirá el nombre de la ciudad en la coordenada que nos dice la base de datos encima de la imagen mascara obtenida anteriormente y agrupada por áreas de píxeles, así podremos observar las diferentes agrupaciones de píxeles y su correspondencia con las ciudades.

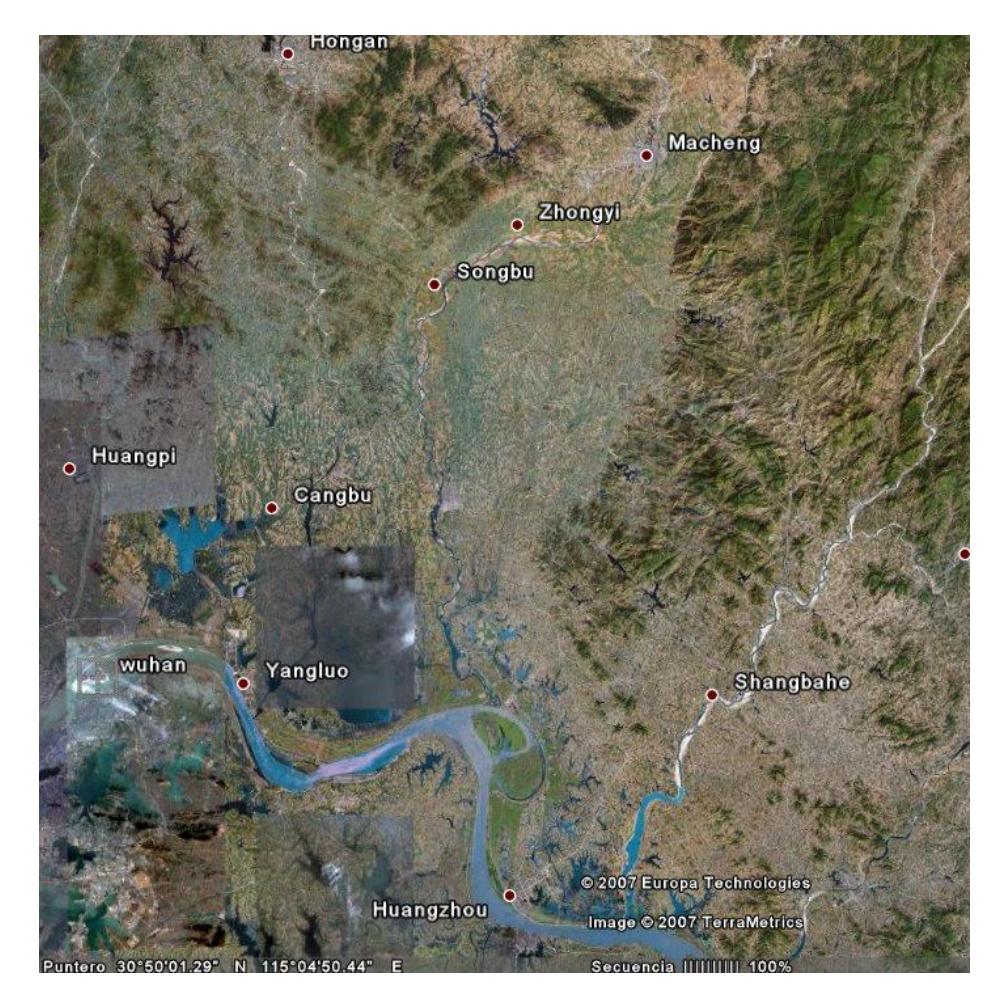

**Ilustración 52. Región bajo estudio visualizada con Google Earth**

Partimos de la imagen de textura calculada con ENVI, la representación en MATLAB representa los valores altos con colores rojizos y los valores pequeños con colores azules. Podemos observar la misma zona en Google Earth para tener una idea aproximada de lo que tendríamos que obtener.

Sin embargo podemos comparar las dos imágenes a traves de una aproximación manual con un editor de imágenes cuyo resultado es el siguiente.

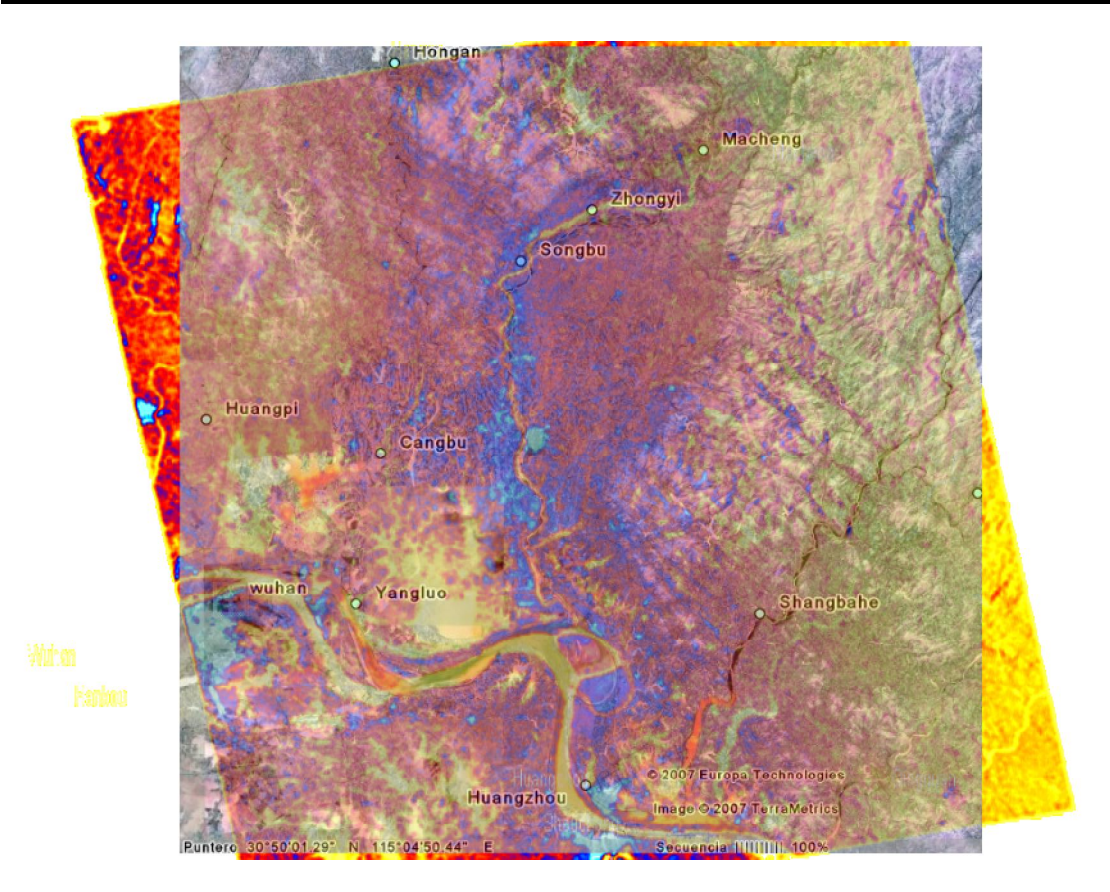

**Ilustración 53. Comparación del mapa de texturas e información extraída de Google Earth.**

Podemos ver como muchas de las etiquetas de ciudades están cerca de áreas rojas o amarillas, lo cual significa que son áreas urbanas y que Google Earth también tiene esas ciudades en el área cercana. Por otro lado hay zonas amarillas y rojas en las que no aparece ningún nombre en Google Earth, esto no significa que en esa área no haya ninguna ciudad puesto que dependiendo de la opción de ZOOM de Google Earth, este muestra más o menos nombres de localizaciones y otras informaciones. Recordemos que esta comparación está realizada a mano para hacernos una idea de los resultados.

Así el resultado de escribir los nombres de las ciudades en MATLAB es el siguiente y comparando con la información de Google Earth podemos decir que en la mayoría de los casos obtenemos centros urbanos, pero que aún quedan muchas áreas detectadas que no se corresponden a ninguna ciudad probablemente por efectos de la imagen radar o por ser pequeñas localizaciones como pueblos o entornos rurales.

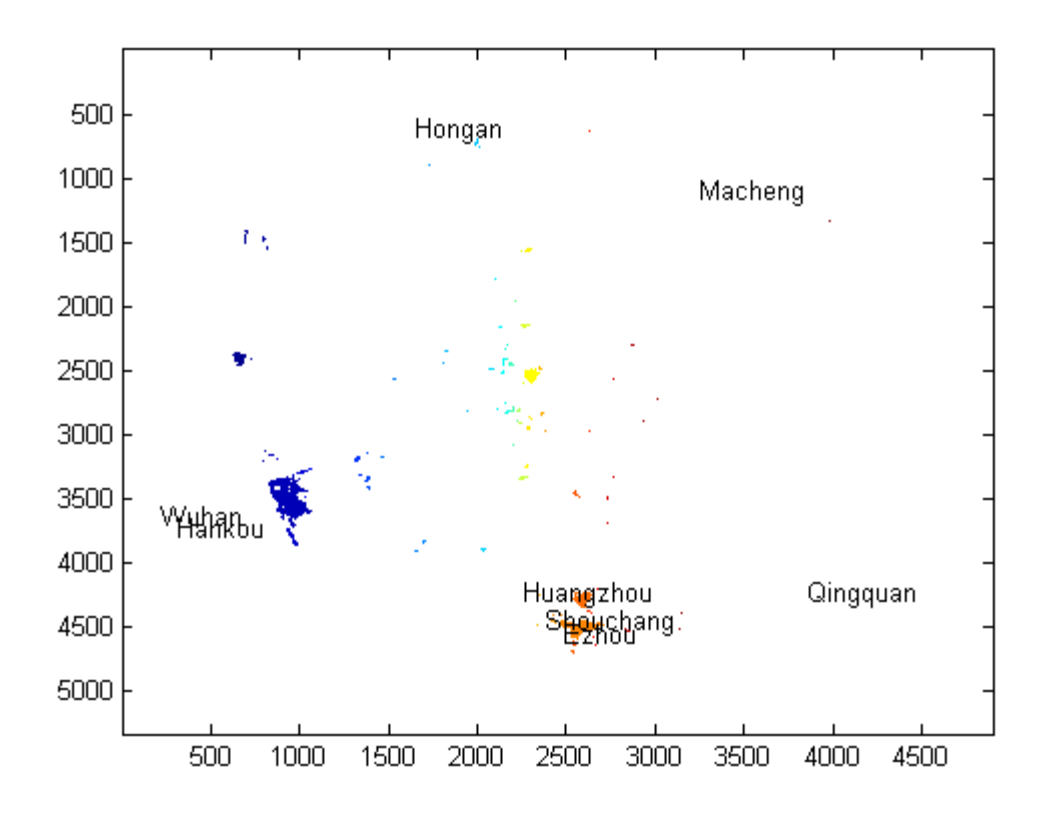

**Ilustración 54. Mascara agrupada en áreas con información de la base de datos de ciudades**

Podemos ver en la imagen como se ha seleccionado la parte oeste de Wuhan llamada Hankou, ya que la ciudad de Wuhan está compuesta de 3 ciudades. La ciudad de Shouchan con sus dos barrios a ambos lados del río, Huangzhou y Ezhou. Una pequeña parte de Hongan, sin embargo no hemos sido capaces de seleccionar las ciudades de Quingquan y Macheng.

Por otro lado en el centro de la imagen podemos ver varias agrupaciones seleccionadas que son ciudades que no aparecen en nuestra base de datos limitada pero que si aparecen en Google Earth como pueden ser Cangbu, Songbu o Zongy.

Por lo tanto podemos concluir que este método si bien no es capaz de seleccionar todas las ciudades o seleccione más zonas erróneas es capaz de detectar las grandes ciudades sin problemas y las pequeñas y medianas localizaciones dependiendo de la imagen bajo estudio. Esto nos podría dar la idea de usar un método como el de frecuencia para conseguir las ciudades que solo con una imagen no somos capaces de obtener y reducir los errores.

### *8. Conclusiones.*

Como conclusiones al trabajo partimos del objetivo principal, que era encontrar áreas urbanas en imágenes SAR a partir de mapas de texturas, podemos decir que se ha realizado con éxito. La manera de seleccionar estas áreas es escogiendo los valores de más alta luminosidad en los mapas de texturas de la media de coocurrencia, para ello hemos determinado dos umbrales de selección el primero propuesto por Balducci y un segundo propio con una reducción del ruido.

En el método de selección de áreas es muy importante el tamaño de la ventana del filtro de textura, después de varios experimentos hemos seleccionado la que nos ofrece una imagen de valores más homogéneos en las áreas que estamos estudiando.

Hemos encontrado áreas seleccionadas que no son urbanas, esto es debido a los efectos propios de las imágenes radar, así hemos propuesto una serie de medidas para intentar cancelar esos efectos.

Otro punto a tener en cuenta para la posterior comparación con otras imágenes es la georeferenciación, ya que así podemos comparar zonas e informaciones de la misma localización. La georeferenciación debe ser muy exacta y siempre tenemos que comprobar el sistema de referencia y la proyección que se usa.

En cuanto a la comparación de imágenes según el coeficiente de correlación de Pearson, no es un buen método para medir la bondad de la selección, ya que los datos a comparar son de diverso tipo, cuyo problema mas importante es la diferencia de resolución y el tipo de datos.

#### *9. Vistas al futuro.*

Como trabajos futuros en este ámbito, podríamos proponer un estudio de una misma imagen tanto en potencia como en fase, ya que puede que con esta información se puedan resolver los problemas relacionados con la interacción de las ondas con los grandes objetos como montañas.

Hacer un estudio a fondo acerca del trabajo de una misma zona con varias imágenes, como de constante son las construcciones humanas a lo largo del tiempo y en las imágenes radar.

Otra propuesta interesante sería realizar selecciones basándose en grupos de píxeles filtrándolos por áreas ocupadas y por formas, una ciudad nunca ocupara un área menor de 1000 m<sup>2</sup> por ejemplo o no tendrá una forma lineal, siempre tenderá a expandirse en forma circular.

### *10. Agradecimientos.*

Agradezco enormemente su ayuda en este proyecto a:

- o Dr. Fabio Dell´Acqua.
- o Dr. Gianni Lisini
- o Matia Stasolla
- o Giovanna Trianni
- o Ramón Sanchez Iborra
- o A todos los compañeros que me han apoyado durante este proyecto.
- o Y en general a todo el laboratorio de Teledetección y Telecomunicaciones de la Universitá degli Studi di Pavía.

#### *11. Bibliografía.*

Los siguientes enlaces y documentos han servido como guía y ayuda en la realización de este proyecto:

- 1. Canada Centre for Remote Sensing. www.ccrs.nrcan.gc.ca
- 2. Tutoriales Envi. http://www.ittvis.com/tutorials/index.asp
- 3. Apuntes de Sistemas de Teledetección e Interpretación de datos tele detectados. Dr. Fabio Dell´Acqua
- 4. Tesis de Balducci, sobre el estudio de zonas urbanas en imágenes SAR.
- 5. Aprenda Matlab 6.0 como si estuviera en primero. Javier Atencia y Jesús Nestar. Universidad de Navarra.
- 6. TIFF Image File Format www.ee.cooper.edu/courses/course\_pages/past\_courses/EE458/**TIFF**/
- 7. Apuntes de visión computacional de M. Elena Martinez-Pérez. Capitulo 5. Texturas.
- 8. European Spatial Agency. www.**esa**.int
- 9. Gridded Population of the world. sedac.ciesin.org/gpw/
- 10. Región de piemonte. http://www.regione.piemonte.it/
- 11. Base de datos de ciudades: www.maxmind.com/app/**geolitecity**
- 12. Wikipedia. www.wikipedia.org